# **UNIVERSIDADE TECNOLÓGICA FEDERAL DO PARANÁ**

# **LUCAS DE OLIVEIRA PEREIRA**

# **DESENVOLVIMENTO DE SISTEMA IOT MICROCONTROLADO PARA MONITORAMENTO E ACIONAMENTO DE CARGA DE BAIXA POTÊNCIA**

**CAMPO MOURÃO**

**2021**

# **LUCAS DE OLIVEIRA PEREIRA**

# **DESENVOLVIMENTO DE SISTEMA IOT MICROCONTROLADO PARA MONITORAMENTO E ACIONAMENTO DE CARGA DE BAIXA POTÊNCIA**

# *Development of a microcontrolled IoT system for monitoring and controlling of low power load*

Trabalho de Conclusão de Curso apresentado como requisito para obtenção do título de Bacharel em Engenharia Eletrônica da Universidade Tecnológica Federal do Paraná (UTFPR).

Orientador: Prof. Dr. Paulo Denis Garcez da Luz. Coorientador: Prof. Dr. Lucio Geronimo Valentin.

# **CAMPO MOURÃO**

**2021**

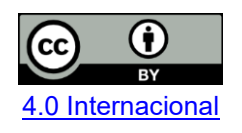

Esta licença permite compartilhamento, remixe, adaptação e criação a partir do trabalho, mesmo para fins comerciais, desde que sejam atribuídos créditos ao(s) autor(es). Conteúdos elaborados por terceiros, citados e referenciados nesta obra não são cobertos pela licença.

# **LUCAS DE OLIVEIRA PEREIRA**

# **DESENVOLVIMENTO DE SISTEMA IOT MICROCONTROLADO PARA MONITORAMENTO E ACIONAMENTO DE CARGA DE BAIXA POTÊNCIA**

Trabalho de Conclusão de Curso apresentado como requisito para obtenção do título de Bacharel em Engenharia Eletrônica da Universidade Tecnológica Federal do Paraná (UTFPR).

Orientador: Prof. Dr. Paulo Denis Garcez da Luz. Coorientador: Prof. Dr. Lucio Geronimo Valentin.

Data de aprovação: 29 novembro de 2021.

Paulo Denis Garcez da Luz Professor Doutor Universidade Tecnológica Federal Do Paraná. Campus Campo Mourão.

 $\mathcal{L}_\mathcal{L} = \{ \mathcal{L}_\mathcal{L} = \{ \mathcal{L}_\mathcal{L} = \{ \mathcal{L}_\mathcal{L} = \{ \mathcal{L}_\mathcal{L} = \{ \mathcal{L}_\mathcal{L} = \{ \mathcal{L}_\mathcal{L} = \{ \mathcal{L}_\mathcal{L} = \{ \mathcal{L}_\mathcal{L} = \{ \mathcal{L}_\mathcal{L} = \{ \mathcal{L}_\mathcal{L} = \{ \mathcal{L}_\mathcal{L} = \{ \mathcal{L}_\mathcal{L} = \{ \mathcal{L}_\mathcal{L} = \{ \mathcal{L}_\mathcal{$ 

Leandro Castilho Brolin Professor Doutor Universidade Tecnológica Federal Do Paraná. Campus Campo Mourão.

 $\mathcal{L}_\mathcal{L} = \{ \mathcal{L}_\mathcal{L} = \{ \mathcal{L}_\mathcal{L} = \{ \mathcal{L}_\mathcal{L} = \{ \mathcal{L}_\mathcal{L} = \{ \mathcal{L}_\mathcal{L} = \{ \mathcal{L}_\mathcal{L} = \{ \mathcal{L}_\mathcal{L} = \{ \mathcal{L}_\mathcal{L} = \{ \mathcal{L}_\mathcal{L} = \{ \mathcal{L}_\mathcal{L} = \{ \mathcal{L}_\mathcal{L} = \{ \mathcal{L}_\mathcal{L} = \{ \mathcal{L}_\mathcal{L} = \{ \mathcal{L}_\mathcal{$ 

Marcelo Nanni Professor Doutor Universidade Tecnológica Federal Do Paraná. Campus Campo Mourão.

 $\mathcal{L}_\mathcal{L} = \{ \mathcal{L}_\mathcal{L} = \{ \mathcal{L}_\mathcal{L} = \{ \mathcal{L}_\mathcal{L} = \{ \mathcal{L}_\mathcal{L} = \{ \mathcal{L}_\mathcal{L} = \{ \mathcal{L}_\mathcal{L} = \{ \mathcal{L}_\mathcal{L} = \{ \mathcal{L}_\mathcal{L} = \{ \mathcal{L}_\mathcal{L} = \{ \mathcal{L}_\mathcal{L} = \{ \mathcal{L}_\mathcal{L} = \{ \mathcal{L}_\mathcal{L} = \{ \mathcal{L}_\mathcal{L} = \{ \mathcal{L}_\mathcal{$ 

# **CAMPO MOURÃO**

Dedico esse trabalho a Jesus Cristo, Deus Nosso Senhor e Rei dos Céus, a meus pais Silvia Helena e Luis Carlos e a todos os meus familiares.

## **AGRADECIMENTOS**

Agradeço antes a Deus por permitir-me permanecer forte, com coragem e pulso firme, e por ter agraciado-me com entendimento para o cumprimento dessa etapa de minha vida. Agradeço, também, a todos que, de alguma forma, apoiaram-me durante o período de graduação e do desenvolvimento deste trabalho.

A meus pais Silvia Helena e Luis Carlos, agradeço por toda a paciência, amor e apoio oferecido; aos professores Paulo Denis Garcez da Luz e Lúcio Gerônimo Valentin pela sábia orientação prestadas a mim durante a realização deste trabalho; aos colegas de curso por todos os momentos de aprendizagem compartilhados ao longo destes 5 anos de graduação.

Agradeço especialmente ao amigo e colega de curso Denes Souza, pelo apoio oferecido na confecção e testes do protótipo deste trabalho. Por fim, agradeço a todos que, de alguma maneira, contribuíram para o resultado deste projeto.

Um homem que pensa demasiado no sucesso deve ser o mais letárgico dos sentimentalistas, pois deve estar sempre a olhar para trás. Se só lhe apetece a vitória, deverá chegar sempre atrasado para a batalha. Para o homem de ação, não há nada senão idealismo. (CHESTERTON, 2010).

### **RESUMO**

Com a evolução tecnológica dos últimos tempos e o aumento da quantidade de equipamentos elétricos em uma residência, produtos baseados no conceito IoT e *smart home* estão sendo cada vez mais procurados no mercado, graças a suas vantagens como ferramentas que possibilitam controle e monitoramento de equipamentos com arquitetura *offline*. Nesse contexto, acreditase que controlar, monitorar e disponibilizar as informações de consumo de energia instantânea de equipamentos elétricos ao usuário residencial possa servir como uma maneira de tornar mais consciente o consumo de energia e, até mesmo, possibilitar a economia de energia elétrica em uma residência. Assim sendo, o presente trabalho tem como objetivo o desenvolvimento de um sistema IoT microcontrolado para controle e monitoramento em tempo real de consumo de corrente elétrica aplicado a equipamentos de baixa potência. O sistema proposto visa o controle remoto de acionamentos da carga conectada e a criação de relatórios estimativos de consumo energético individual de cada dispositivo monitorado. Com isso, o sistema permitirá o cálculo do custo estimado com o valor a ser pago em relação a tarifa por kWh local pelo período de funcionamento da carga. O projeto baseia-se em um circuito responsável pela medição de corrente elétrica utilizando o sensor de corrente ACS712 de 5 A e de um circuito de acionamento de carga utilizando o dispositivo Relé. Após a obtenção dos valores, esses sinais são condicionados com o auxílio do microcontrolador ESP8266, núcleo processador do *software* do sistema e de comunicação com a *web*, que realizará os cálculos das amostras no período definido e controlará o acionamento do dispositivo Relé (acionado via painel de controle *web)*. Os dados de monitoramento e de histórico de acionamento são transmitidos ao servidor MQTT e ao banco de dados MySQL. O sistema, por sua vez, possui uma aplicação *web* que sincroniza em tempo real com o servidor do banco de dados mostrando informações instantâneas da carga elétrica, histórico de acionamento e cálculos estimados, além de apresentar controles para acionamento remoto da carga elétrica. O Painel de Controle *web* baseia-se nas tecnologias Node.JS, MQTT, HTML, Vue.JS e CSS. O resultado deste projeto é um sistema completo para monitoramento e acionamento de carga elétrica de baixa potência, composto de *hardware* e *software*, com o protótipo obtendo valores de corrente com erro médio menor que 4% em comparação com uma tomada inteligente de marca chinesa existente no mercado, e com um tempo de resposta médio menor que 3 segundos para acionamento e sincronização.

Palavras-chave: monitoramento; acionamento; baixa potência; tempo real; IoT; casa inteligente; ESP8266.

# **ABSTRACT**

With the technological evolution of recent times and the increase in the amount of electrical equipment in a residence, products based on the IoT concept and smart home are being increasingly sought after in the market, thanks to its advantages as tools that enable control and monitoring of equipment with offline architecture. In this context, it is believed that controlling, monitoring and making available information on instant energy consumption of electrical equipment to the residential user can serve as a way to make energy consumption more aware and even enable the saving of electricity in a home. Therefore, the present work aims at the development of a microcontrolled IoT system for real-time control and monitoring of electrical current consumption applied to low power equipment. The proposed system aims at remote control of connected load drives and the creation of estimated reports of individual energy consumption of each monitored device. With this, the system will allow the calculation of the estimated cost with the amount to be paid in relation to the local kWh rate for the period of operation of the load. The project is based on a circuit responsible for measuring electrical current using the ACS712 5 A current sensor and a load drive circuit using the Relé device. After obtaining the values, these signals are conditioned with the help of the ESP8266 microcontroller, processor core of the system software and communication with the web, which will perform the calculations of the samples in the defined period and control the activation of the device Relé (triggered via web control panel). Monitoring and trigger history data is transmitted to the MQTT server and mysql database. The system, in turn, has a web application that synchronizes in real time with the database server showing instant aninstant information of the electrical charge, drive history and estimated calculations, in addition to presenting controls for remote activation of the electrical charge. The Web Control Panel is based on Node.JS, MQTT, HTML, Vue.JS and CSS technologies. The result of this project is a complete system for monitoring and firing low-power electrical load, composed of hardware and software, with the prototype obtaining current values with average error less than 4% compared to an existing Chinese brand smart outlet on the market, and with an average response time of less than 3 seconds for activation and synchronization.

Keywords: monitoring; control; low power; real time; IoT; smart home; ESP8266.

# **LISTA DE ABREVIATURAS E SIGLAS**

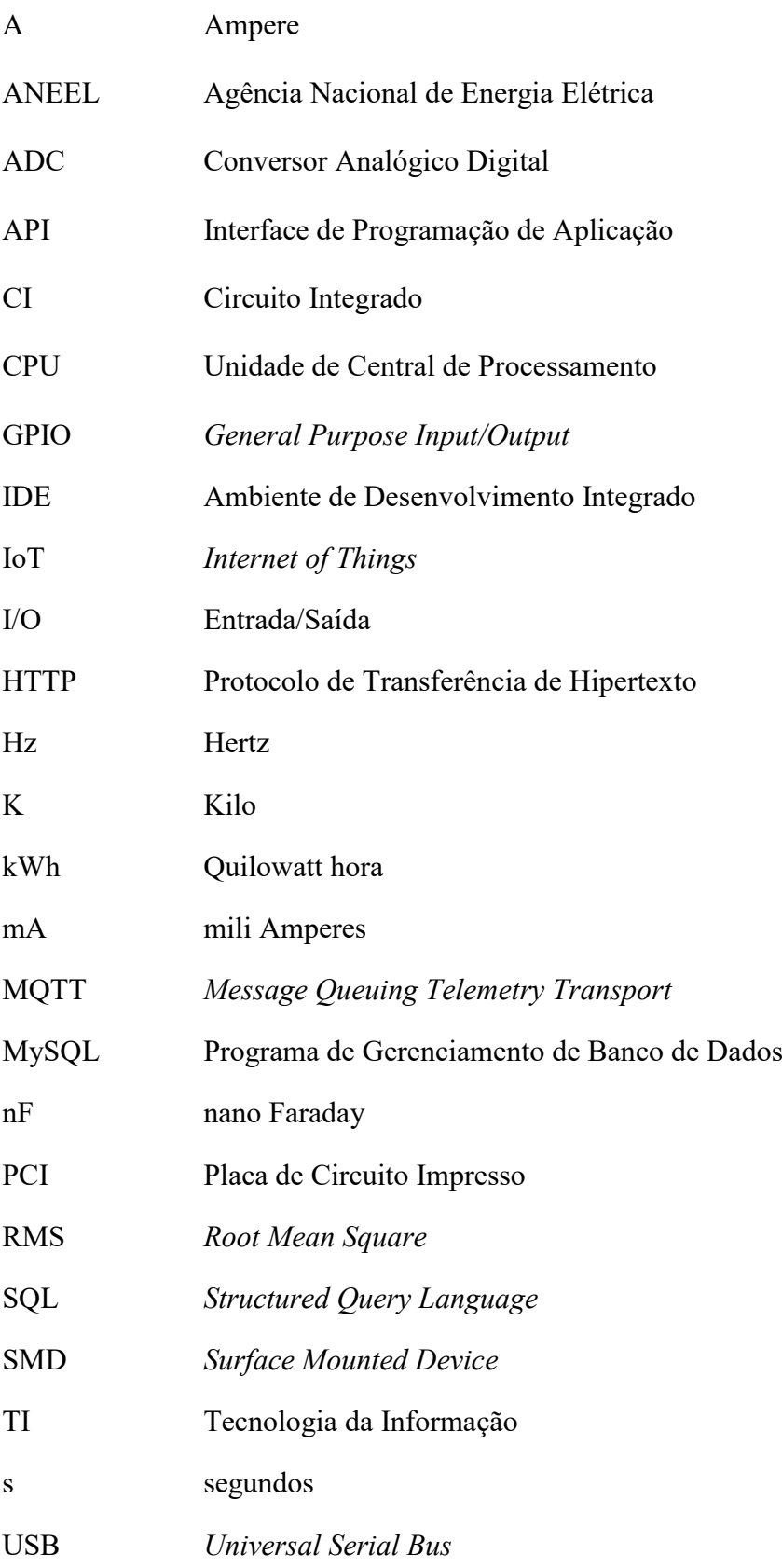

V Volts Wi-Fi *Wireless Fidelity*  W Watts

# **SUMÁRIO**

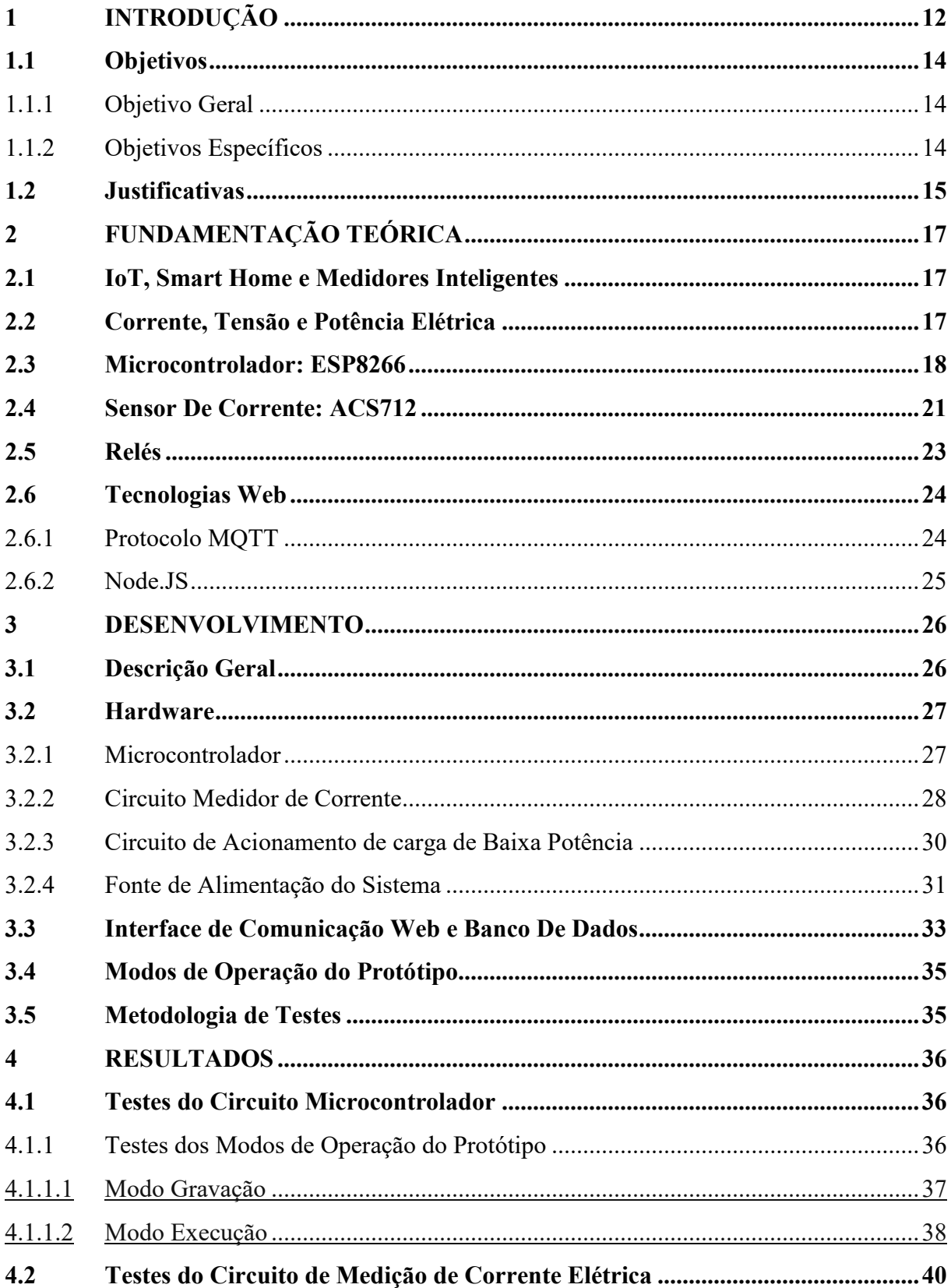

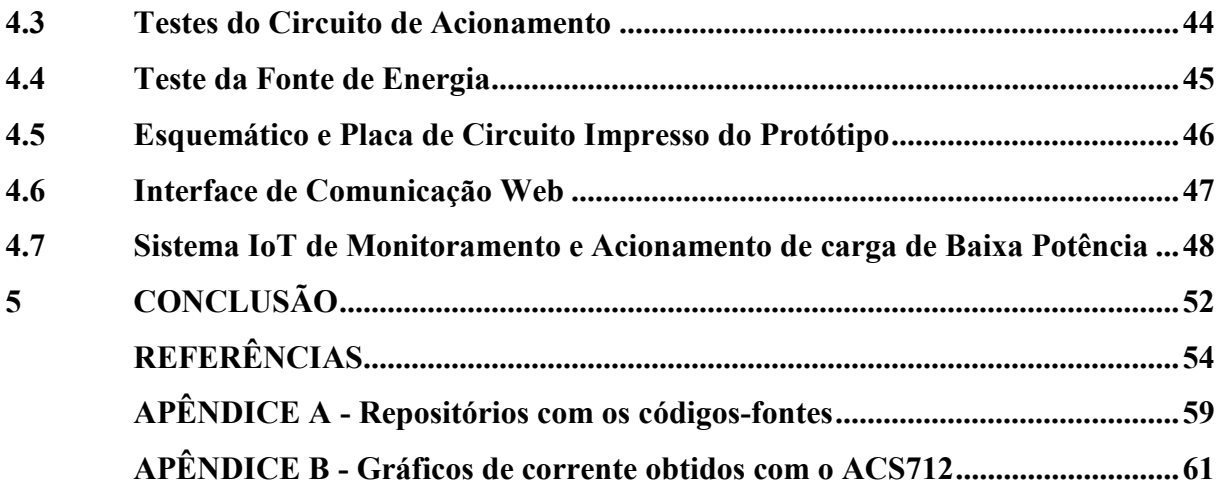

# <span id="page-12-0"></span>**1 INTRODUÇÃO**

O uso comercial de energia elétrica teve início no ano de 1880 em países estrangeiros. No Brasil, embora sua implementação tenha ocorrido neste mesmo ano, restringiu-se, inicialmente, à atividade fabril e a alguns serviços públicos. Todavia, dez anos depois, já havia algumas empresas concessionárias de energia que prestavam serviços a estes tipos específicos de mercado. Com o passar do tempo, a energia elétrica passou a ser de uso comum, não se restringindo a fábricas, indústrias ou grandes empresas. (GOMES; VIEIRA, 2009).

Com o avanço tecnológico e variedade de equipamentos elétricos no mercado, presenciou-se uma crescente preocupação quanto ao uso ineficiente de energia e seus danos causados ao meio ambiente. A Conferência de Estocolmo, realizada em 5 de junho de 1972 na Suécia, é considerada o marco da popularização da preocupação ambiental, bem como da apresentação de estratégias para minimizar os danos ao meio ambiente. (ROCHA, 2003).

Ciente das questões ambientais e da necessidade de avanço tecnológico no setor de energia, a Agência Nacional de Energia Elétrica (ANEEL), em 2012, regulamentou os medidores eletrônicos de energia no Brasil a fim de tornar o processo de medição de energia mais inteligente e, assim, viabilizar um caminho de inovação, com a possibilidade de criação de uma rede de medidores inteligentes, o que não era possível de se fazer com os medidores analógicos. Outros benefícios por eles esperados eram: o consumo mais eficiente de energia; melhor monitoramento da rede pela distribuidora e possibilidade de atendimento remoto pela concessionária. Para tanto, a regulamentação prescreveu que os medidores inteligentes deveriam ter, dentre outras requisitos, os seguintes: apresentar o custo de energia elétrica ativa consumida; indicar a tarifa conforme a região e armazenar por três anos a data e hora do início e fim de interrupções de energia e, também atualizar as grandezas no mostrador pelo tempo mínimo de 6 segundos. (ANEEL, 2012).

Além disso, não se restringindo apenas a grandes indústrias ou entidades públicas, até mesmo clientes residenciais, com cargas de baixa potência, passaram a se preocupar com o consumo crescente de energia, dado ao aumento da quantidade de equipamentos elétricos em uma residência. (DIÁRIO INDÚSTRIA & COMÉRCIO, 2021). Deste modo, além dos medidores inteligentes das concessionárias de energia, os equipamentos IoT e *smart home,* com ênfase em cargas de baixa potência, passaram a servir de aliados na crescente busca de tornar o consumo de energia mais consciente e eficiente. (SOUSA, 2019).

Em meados dos anos 2000, o tecnólogo britânico Kevin Ashton propôs um trabalho que conectava à internet alguns equipamentos elétricos e, enquanto palestrava em um evento interno da empresa P&G, apresentou o termo *Internet of Things* (IoT). A popularização deste termo só aconteceu 10 anos depois (LUETH, 2014). O progresso de tecnologias IoT se deu graças ao progresso tecnológico dos microcontroladores e dos sistemas embarcados. A princípio, o foco de sua utilização era a aplicação em sistemas microcontrolados industriais. Todavia, dada a praticidade, eficiência e baixo custo de desenvolvimento, a adoção destes dispositivos pelos mercados *smart home* e IoT cresceu nos últimos anos, propiciando, assim, a criação de dispositivos de automação de cargas elétricas residenciais cada vez mais inteligentes, capazes de se comunicarem entre si e de serem controlados remotamente via *internet.* (GAURAV, 2018).

Em uma projeção mercadológica realizada pela Intel Corporation, estimou-se que o mercado mundial de IoT chegará ao montante de US\$ 6,2 trilhões em 2025, com mais de 200 bilhões de objetos conectados à internet (RIGA, 2020). Além disso, uma pesquisa produzida pela empresa americana de pesquisas mercadológicas Markets and Markets™ estima que, até 2025, o mercado de dispositivos *smart home* chegará ao valor de US\$ 135.3 bilhões. Esse mercado em ascensão advém da grande procura destes equipamentos, dada a sua eficiência ao serem usados como ferramentas de gerenciamento e controle. (MEHRA, 2020).

Os sistemas microcontrolados de IoT e *smart home* são muito utilizados quando se deseja ferramentas que auxiliam na melhoria da gestão de energia a fim de reduzir gastos desnecessários, bem como em ter um controle mais eficiente de equipamentos de uma residência, dadas as suas capacidades de armazenar o histórico e monitorar, em tempo real, o consumo dos equipamentos elétricos ou de um equipamento isoladamente, além da possibilidade de controlar o acionamento/desligamento de cargas em horários programados pelo usuário. (WOMELDORF, 2021).

Portanto, com base no contexto apresentado, este trabalho tem como intuito o desenvolvimento de um sistema IoT microcontrolado para monitoramento e acionamento de carga elétrica de baixa potência a fim de possibilitar aos usuários do sistema um melhor monitoramento, controle e gestão do consumo elétrico de seu equipamento.

# <span id="page-14-0"></span>**1.1. Objetivos**

A seguir serão apresentados o objetivo geral e os objetivos específicos deste trabalho.

# <span id="page-14-1"></span>1.1.1 Objetivo Geral

O objetivo deste trabalho é desenvolver um sistema microcontrolado de acionamento e monitoramento do consumo de energia elétrica voltado a cargas de baixa potência, utilizando de microcontroladores, sensor de corrente e acionador à Relé, além de utilizar de comunicação sem fio, rede IoT, Node.JS, banco de dados MySQL e rede MQTT para controle, exibição e análise dos relatórios e histórico de consumo em aplicação *web*.

# <span id="page-14-2"></span>1.1.2 Objetivos Específicos

- Realizar estudo teórico e prático acerca de dispositivos IoT e suas tecnologias, o conceito e as ferramentas *smart home* e sobre medidores inteligentes;
- Realizar estudo teórico e prático sobre o funcionamento do sensor ACS712, do dispositivo Relé e do microcontrolador ESP8266;
- Desenvolver um protótipo acionador e monitorador de carga elétrica de baixa potência, composto pelo bloco microcontrolador, monitorador de carga, acionamento e fonte do sistema;
- Elaborar *script* de acionamento, monitoramento de corrente, comunicação *web* e rotinas com o banco de dados para o protótipo do circuito;
- Implementar no protótipo uma comunicação *web* com os protocolos HTTP e MQTT;
- Traduzir e personalizar a biblioteca para microcontroladores "Wifi Manager";
- Desenvolver aplicação *web* com conexão com banco de dados para exibir estimativas de custo, histórico de consumo e realizar acionamentos da carga conectado ao protótipo.

# <span id="page-15-0"></span>**1.2 Justificativas**

Nos últimos anos, observou-se um aumento do consumo de energia em todo o planeta. O Brasil, por exemplo, registrou, em março de 2021, um crescimento de 6% no consumo de energia em relação ao ano anterior, com um volume de 72.834 MW de energia acumulada na carga do Sistema Interligado Nacional. Este crescente consumo de energia tem preocupado diversas entidades, líderes políticos e empresários. (HEIN, 2021). Diante disso, há um esforço crescente de incentivo quanto ao uso de energia renovável, bem como a redução de gastos de energia com o auxílio de tecnologias e ferramentas que possam medir, gerenciar e controlar equipamentos elétricos a fim de tornar mais eficiente o consumo. (SALES, 2015). Dentre as principais ferramentas, dispositivos medidores inteligentes aliados à tecnologia IoT têm sido recomendados por serem úteis na gestão de energia, controle inteligente de equipamentos elétricos bem como na redução do consumo desnecessário, pois com estes dispositivos é possível controlar os equipamentos elétricos de maneira mais inteligente, acionando ou desligando com base em temperatura do ambiente, horário específico do dia, desligando a parti de um dado consumo de energia ou entre outros. (DEMARCO, 2019).

Ter em mãos dados de tensão, corrente, potência ou fator de potência em tempo real, advinda dos medidores inteligentes, pode ser útil tanto para os clientes quanto para as concessionárias de energia. Um baixo fator de potência da rede, por exemplo, pode trazer efeitos indesejados: perdas na instalação, quedas de tensão e subutilização da capacidade instalada. Com o auxílio de ferramentas de monitoramento em tempo real e controle de carga elétrica, é possível atuar instantaneamente para corrigir problemas, evitando, assim, maiores danos ou gastos em quadros de energia ou em equipamentos elétricos. (ENGELÉTRICA, c2011). Além disso, os equipamentos IoT podem ser programados para desligarem-se em determinados horários do dia ou com base em dados de outros sensores, contribuindo, assim, para uma redução do consumo desnecessário. (FAGUNDES, 2021).

Atualmente, o mercado de dispositivos medidores inteligentes e ferramentas IoT está em crescimento e estima-se que, mundialmente, o número de dispositivos IoT conectados possam chegar a cerca de 80 bilhões até 2025. (ROMANYUK, 2020). Na América Latina, o Brasil desponta com investimentos anuais de cerca de 6 milhões de dólares por parte de empresas e até mesmo usuários entusiastas de ferramentas *smart homes.* (COLAVITTI, 2020).

Não obstante, uma pesquisa elaborada por Córdova (2021), sobre a utilização e intenção de compra de um produto idealizado com finalidade de monitoramento de corrente e potência elétrica, com um total de 125 participantes divididos em diversas faixas etárias, teve como resultado que 95% das pessoas compreendiam que teriam um comportamento mais consciente do consumo de energia elétrica caso possuíssem um dispositivo com capacidade de alertá-los sobre o consumo em tempo real. Além disso, 70% dos participantes adquiririam este equipamento idealizado, desde que o valor fosse acessível e tivesse uma instalação relativamente simples.

Assim sendo, o desenvolvimento de sistemas medidores inteligentes de energia para cargas de baixa potência, aliados à tecnologia IoT, podem ser úteis para auxiliar usuários residenciais de energia elétrica a ter um melhor controle e um melhor monitoramento dos gastos energéticos de seus equipamentos elétricos residenciais. Portanto, faz-se útil o desenvolvimento de um sistema IoT com finalidade de medição e acionamento de carga elétrica de baixa potência.

# <span id="page-17-0"></span>**2 FUNDAMENTAÇÃO TEÓRICA**

Nas próximas seções estão descritos os conceitos e tecnologias utilizados para a realização deste trabalho.

# <span id="page-17-1"></span>**2.1 IoT, Smart Home e Medidores Inteligentes**

O termo IoT, do inglês *Internet of Things*, designa a ideia de conectar à Internet qualquer equipamento elétrico que, até então, tinha uma arquitetura *offline*, partindo do princípio de dar uma autonomia a diversos equipamentos e torná-los mais inteligentes. Suas principais aplicações são: casas inteligentes, com a possibilidade de ligar/desligar os diversos equipamentos de uma residência através de aplicações *online*; cidades inteligentes; gestão de energia; agricultura, com dispositivos que auxiliem na medição de solo, temperatura, monitoramento da saúde do gado. As aplicações IoT são diversas e a tendência é que esse mercado cresça cada vez mais no futuro. (MORAIS et al., 2018).

O conceito *smart home* refere-se à residência que possui tecnologias inteligentes capazes de serem controladas remotamente através de uma conexão com a Internet, utilizando um *smartphone* ou computador pessoal. Os equipamentos em uma *smart home* estão interconectados através da internet, permitindo ao usuário um controle remoto da segurança de sua residência ou até mesmo o controle/monitoramento de equipamentos como lâmpadas, fornos elétricos, ares-condicionados, aparelhos de som, entre outros. ([HAYES](https://www.investopedia.com/contributors/53677/), 2021).

Os medidores inteligentes são dispositivos capazes de medir, calcular, calibrar, armazenar e até se comunicar com outros dispositivos. Eles são desenvolvidos com uma arquitetura de *hardware* complementada de *software* com capacidade de execução de funções complexas. (BARAI et al., 2015). Os medidores inteligentes de eletricidade, por exemplo, podem monitorar em tempo real a quantidade de energia gasta e, além disso, realizar mineração de dados utilizando inteligência artificial para desacoplamento de cargas e reconhecimentos de padrões de consumo dos equipamentos monitorados. (HAMID et al., 2017).

## <span id="page-17-2"></span>**2.2 Corrente, Tensão e Potência Elétrica**

A seguir estão apresentados a definição de corrente, tensão e potência elétrica, bem como aplicações de corrente contínua e de corrente alternada.

Uma fonte de tensão é criada toda vez que se estabelece regiões de cargas positivas e negativas. O trabalho realizado para mover cargas destas regiões têm como unidade o volt (V), uma homenagem ao cientista Alessandro Volta, sendo a relação entre energia gasta (J) por carga (C). Assim, a tensão aplicada (ou diferença de potencial) é a "pressão" necessária para colocar as cargas elétricas em movimento. Como reação a essa pressão obtém-se a corrente elétrica, dada pela relação carga Q pelo tempo (s). A unidade de medida da corrente elétrica é o ampère (A), em homenagem ao físico francês André-Marie Ampère. (BOYLESTAD, 2012).

Dentre os tipos de corrente elétrica, destacam-se: contínua (CC) e alternada (CA). A primeira permanece constante ao longo do tempo, tendo um movimento dos elétrons em sentido único. Já a corrente CA tem seu valor variável ao longo do tempo e é caracterizada por um movimento oscilatório dos elétrons. Essa corrente possui uma frequência específica de oscilação, onde o sentido do movimento dos elétrons é periodicamente invertido devido a uma inversão de polaridade do potencial elétrico, permanecendo oscilante em tordo de uma mesma posição. (SADIKU, 2013). Correntes CA são comumente aplicadas em motores elétricos, sistemas de transmissão e em sistemas de produção de ondas eletromagnéticas. Já as correntes CC são utilizadas em aplicações de baixa tensão, tais como: carregamento de baterias, circuitos automotivos e em diversas aplicações de baixa corrente. (BOYLESTAD, 2012).

De maneira geral, pode-se compreender a potência como a quantidade do trabalho realizado por um agente em um intervalo específico de tempo. Em elétrica, a potência que é destinada à carga em qualquer instante de tempo é definida pelo produto da tensão aplicada e da corrente resultante na carga. A unidade de medida da Potência é o Watts (W), em homenagem a James Watt. É possível classificar a potência elétrica em: ativa; reativa e aparente. A primeira é a média da potência instantânea, em watts (W), ao longo de um período. A Potência Aparente é a potência total que é entregue à carga, sendo o produto dos valores RMS da tensão e da corrente, tendo como unidade o volt-ampère (VA). A Potência Reativa é o produto entre o quadrado da corrente RMS e a reatância da carga. Essa potência é a parte imaginária da potência complexa. Por fim, o fator de potência é o cosseno da diferença de fase entre tensão e corrente, sendo, também, o cosseno do ângulo da impedância da carga. (SADIKU, 2013).

### <span id="page-18-0"></span>**2.3 Microcontrolador: ESP8266**

O microcontrolador é um dispositivo que tem incluso em seu circuito integrado: CPU; memórias voláteis e não voláteis; terminais de entrada e saída; *timers* e *clock*. A sua finalidade

é servir como um microprocessador de instruções programadas em suas memórias, com a possibilidade de controle de sensores e/ou atuadores, bem como de ser usado em aplicações embarcadas para simplificar os projetos e montagens de circuitos, tornando-os mais eficientes e compactos. (MACKENZIE; et al., 2007). Uma categorização a respeito dos microcontroladores pode ser feita de acordo com a memória, bits ou arquitetura. Por Bits, podese ter microcontroladores de 8, 16 e 32 bits. Quanto à memória, é possível que se tenha memória externa ou interna no chip. A arquitetura pode ser um Computador com Conjunto Complexo de Instruções (CISC) ou Computador com um Conjunto Reduzido de Instruções (RISC). (ELECTRONICS HUB, 2015).

Os microcontroladores possuem memórias de programas e memória de dados. Nas primeiras, armazenam-se conjuntos de instruções que dizem ao microcontrolador o que ele deve executar. Já a memória de dados é capaz de armazenar as informações coletadas ao longo do tempo pelos seus processos ou sensores acoplados. Com o conjunto de instruções já programadas, os microcontroladores realizam o processamento e cálculos dos processos através da CPU, sendo a velocidade dependente do *clock* do dispositivo. Para que os microcontroladores possam exercer alguma função é necessária sua programação com o auxílio de uma linguagem de programação, seu compilador e, normalmente, algum *software Integrated Development Environment* (IDE) presente em um computador externo. As principais linguagens de programação que eles suportam são: C/C++; Assembly e Python. (BRAGA, c2021a).

Dentre os principais fabricantes de microcontroladores, destacam-se a Microchip, Intel e a Atmel, com seu AVR. Este último é mais conhecido por ser utilizado em placas Arduino. (CARDOSO, 2020). Uma outra fabricante mais recente que os anteriormente citados é a Ai-Thinker Technology com sua família ESP. Em comparação com o Atmel AVR, o ESP8266 possui maior quantidade de memória flash e RAM, Wi-Fi embutido e pode chegar a metade do seu custo. Dependendo do tipo de aplicação, na maioria dos casos, o ESP8266 tem um melhor custo x benefício. (OLIVEIRA, 2019).

Em aplicações de IoT, uma placa microcontrolada que é bastante utilizada é a NodeMCU. A grande busca por esta placa se dá por sua eficácia advinda da sua praticidade e suas especificações de *hardware*. Todavia, em aplicações onde se deseja ter ainda maior eficiência, uma boa recomendação é utilizar o microcontrolador ESP-12F isoladamente, núcleo da placa NodeMCU, isoladamente. (OLIVEIRA, 2017).

O módulo ESP-12F, também conhecido como ESP8266, tem como diferencial suas especificações de *hardware*, sua eficiência e seu radio Wi-Fi embutido para transmissão de dados. (AI-THINKER, 2018). Uma imagem deste módulo pode ser vista na Figura 1.

|   | $ESP-12-F$          | QIO L4              |
|---|---------------------|---------------------|
|   | GETOTO<br>ISO<br>ਰੁ | 60169<br>uso<br>SS: |
|   | <b>TXDB</b>         | <b>RST</b>          |
|   | RXDO                | <b>ADC</b>          |
|   | GPI05               | EN1                 |
|   | GPI04               | <b>GPI016</b>       |
|   | GPIO <sub>0</sub>   | GPI014              |
|   | GPIO2               | GPI012              |
|   | GPI015              | GPI013              |
| n | <b>GND</b>          | vcc1                |

**Figura 1 - Microcontrolador ESP-12F**

**Fonte: Ai-Thinker (2018, p.4)**

Este módulo suporta completamente o protocolo TCP/IP padrão IEEE 802.11 b/g/n, podendo operar tanto independentemente como *host* ou como cliente. Além de ser um dos menores módulos 802.11b/g/n do mercado, possui: CPU de 32-bit; até 160 MHz de velocidade de *clock*; ADC de 10 bits de alta precisão; suporta UART, GPIO, IIC, PWM e ADC e pode efetuar atualização de *firmware* remotamente. (AI-THINKER, 2018). No Quadro 1 é possível verificar os terminais e suas funcionalidades.

| $N^{\circ}$    | Nome       | Funcionalidade                                          | $N^{\circ}$ | <b>Nome</b>     | Funcionalidade            |
|----------------|------------|---------------------------------------------------------|-------------|-----------------|---------------------------|
| $\mathbf{1}$   | <b>RST</b> | Pino de redefinição. Ativo baixo.                       | 9           | <b>GND</b>      | <b>GND</b>                |
| $\overline{2}$ | <b>ADC</b> | Conversor AD. Faixa de tensão de<br>entrada de 0 a 1 V. | 10          | IO15            | GPIO15; UART0 RTS.        |
| $\overline{3}$ | EN         | Pino com chip habilitado.                               | 11          | IO2             | GPIO2; UART1_TXD.         |
| $\overline{4}$ | IO16       | Conecte com o pino RST para "acordar"<br>da hibernação. | 12          | IO <sub>0</sub> | GPIO0; FLASH; I2SI DATA.  |
| 5              | IO14       | GPIO14; HSPI CLK.                                       | 13          | IO <sub>4</sub> | GPIO4                     |
| 6              | IO12       | GPIO12; HSPI MISO.                                      | 14          | IO <sub>5</sub> | GPIO5; IR R.              |
| $\overline{7}$ | IO13       | GPIO13; HSPI MOSI; UART0 CTS.                           | 15          | <b>RXD</b>      | Pino para UART RXD. GPIO3 |
| 8              | <b>VCC</b> | Entrada de tensão de 3.0 V a 3.6 V.                     | 16          | <b>TXD</b>      | Pino para UART TXD. GPIO1 |

**Quadro 1 - Descrição de funcionalidade dos terminais do ESP-12F**

Os pinos *GPIO* são entradas que servem como interface entre o microcontrolador e periféricos, podendo ser programados como *OUTPUT* (saída) ou como *INPUT* (entrada) de sinais. O ESP8266 também possui um terminal ADC com precisão de 10 bits. Todavia, a tensão máxima suportada por este terminal é de 1 V. (ALBUQUERQUE, 2020).

Este microcontrolador pode ser programado em C/C++, Arduino IDE(C++), Micro Python ou Lua Script utilizando os ambientes de desenvolvimento Visual Studio Code ou Arduino IDE. (RAK; WIORA, 2021). Para gravar o *bootloader* e o programa desenvolvido é necessário utilizar um conversor USB para Serial: conecta-se o conversor nos terminais RX, TX e GND do microcontrolador à entrada USB do computador e grava-se as instruções com o auxílio de alguma IDE específica. (LOUGH, 2018). É possível verificar um exemplo de conversor na Figura 2.

#### **Figura 2 - Conversor USB para Serial**

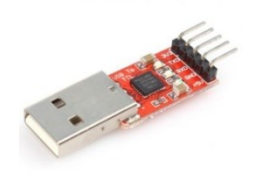

**Fonte: Eletrogate (c2021a)**

# <span id="page-21-0"></span>**2.4 Sensor de Corrente: ACS712**

Sensores eletrônicos são equipamentos cuja finalidade é fazer a transdução de algum parâmetro físico em algum parâmetro elétrico, podendo ser posição, presença, movimentos, luminosidade, temperatura ou umidade, servindo de interface entre o mundo exterior e sistemas computadorizados. Por se tratar de medidores de parâmetros físicos, estes equipamentos são projetados tendo em vista fenômenos físicos da natureza, tal como acontece com sensores que observam o efeito Hall. (BRAGA, c2021b).

O efeito Hall, descoberto por Edwin Hall em 1879, dá nome aos dispositivos elétricos que medem este efeito na natureza. Com o uso de campos magnéticos, um sensor de efeito Hall liga-se na presença de um campo magnético e desliga quando o ímã é removido. Estes dispositivos podem produzir um sinal digital (alto ou baixo) ou analógico (contínuo), dependendo de sua aplicação. (DANNY, 2019). Estes sensores são usados para detecção de variáveis como proximidade, velocidade ou deslocamento de um sistema mecânico e podem

ser aplicados em servo motores, sensores de catracas, de velocidade, sistema de injeção automática ou medição de corrente. (CASSIOLATO, c2021).

Um dispositivo que faz uso do efeito Hall é o circuito integrado ACS712, servindo como sensor de corrente elétrica. Desenvolvido pela empresa americana Allegro Microsystems, este dispositivo possui 8 terminais e um sensor de corrente baseado no efeito Hall, suportando medições de 5, 20 e até 30 A. As aplicações típicas para este dispositivo incluem: controle de motores, detecção e gerenciamento de cargas elétricas ou proteção contra sobre corrente. O ACS712 é fornecido em um pequeno pacote SOIC8 para montagem em superfície. (ALLEGRO MICROSYSTEMS, 2017).

Quanto ao funcionamento: com base na variação de corrente da carga presente no caminho de condução que será amostrado (terminais 1-2 e 3-4) ocorre, pelo efeito Hall, a criação de um campo magnético que é convertido em uma diferença de tensão proporcional na saída do dispositivo (terminal 7). Os terminais são isolados eletricamente dos fios de sinal (pinos 5 a 8) permitindo, assim, que o ACS712 seja usado em aplicações que requerem isolamento elétrico sem o uso de opto-isoladores ou outras técnicas de isolamento dispendiosas. A sensibilidade do sensor de 5 A é de 185 mV/A e o dado de corrente aferido possui um erro de +/- 1.5 %. (ALLEGRO MICROSYSTEMS, 2017). O dispositivo e seus terminais podem ser visualizados na Figura 3.

**Figura 3 - Circuito integrado ACS712 e seus terminais**

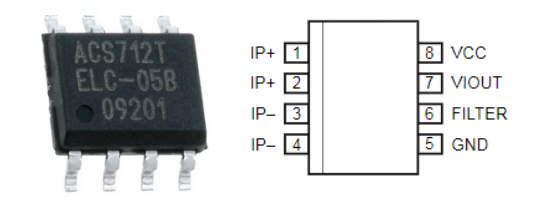

**Fonte: Allegro Microsystems (2017, p. 3)**

As funções dos terminais estão descritas no Quadro 2.

| $N^{\circ}$ | <b>Nome</b> | Descrição                                   | $N^{\rm o}$ | <b>Nome</b>   | Descrição                                                                      |
|-------------|-------------|---------------------------------------------|-------------|---------------|--------------------------------------------------------------------------------|
| 1e2         | $IP+$       | Terminais para corrente a ser<br>amostrada. | 6           | <b>FILTER</b> | Terminal para capacitor externo<br>que define a largura de banda<br>do filtro. |
| 3e4         | $IP-$       | Terminais para corrente a ser<br>amostrada. | 7           | <b>VIOUT</b>  | Sinal analógico de saída.                                                      |
|             | <b>GND</b>  | Sinal de terra (GND).                       | 8           | <b>VCC</b>    | Terminal de alimentação.                                                       |

**Quadro 2 - Terminais ACS712**

**Fonte: Adaptado de Allegro Microsystems, 2017**

# <span id="page-23-0"></span>**2.5 RELÉS**

Relés são dispositivos eletromecânicos que podem ser usados em circuitos de acionamento e de isolação. Embora existam alternativas mais recentes de tecnologias, tais como os SCR e os Triacs, os relés continuam sendo bastante utilizados em circuitos elétricos com ênfase em automação cuja velocidade de acionamento não seja um fator crucial. As vantagens de seu uso são: circuito de carga completamente isolado do de controle, baixo custo de aquisição deste componente e possibilidade de acionamento remoto com uso de microcontroladores. Todavia, sua desvantagem se dá pelo fator desgaste - como em todos os componentes eletromecânicos. (SANTOS, c2021). Na Figura 4 é possível visualizar este dispositivo e seu símbolo elétrico.

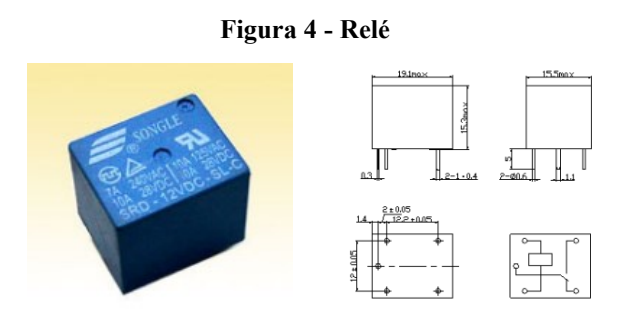

**Fonte: Adaptado de Songle (2017, p. 1)**

Os relés são compostos por: eletroímã(bobina); armadura de ferro móvel; conjuntos de contatos; mola de rearme; terminais. (CASTRO, c2021). Estes dispositivos podem ter contatos NA (normalmente aberto), abertos enquanto a bobina não está sendo percorrida por corrente e

fecham, quando a bobina recebe corrente; NF (normalmente fechado), funcionando de forma complementar ao NA; ou ambos, acrescentado, aqui, um contato Comum ou Central (C) cuja função é servir como chave controlada. O acionamento/desligamento dos relés é realizado através do fluxo de corrente em sua bobina interna, onde nela é excitado um campo magnético proveniente da corrente aplicada. A ausência da corrente na bobina faz com que o dispositivo retorne a sua posição mecânica inicial. (SANTOS, c2021).

# <span id="page-24-0"></span>**2.6 Tecnologias Web**

Com o avanço tecnológico dos computadores e de linguagens de programação dos últimos anos, diversas tecnologias têm possibilitado o desenvolvimento de aplicações cada vez mais complexas e inteligentes. Diante de inúmeras tecnologias eficientes, resta ao desenvolvedor a escolha da melhor tecnologia para o seu projeto. (SMITH, 2020). Adiante estão detalhadas algumas das tecnologias *Web* usadas neste trabalho.

### <span id="page-24-1"></span>2.6.1 Protocolo MQTT

O protocolo MQTT, desenvolvido pela IBM no final dos anos 90, tornou-se, atualmente, um dos protocolos mais utilizados em comunicações IoT. Sua adoção por este mercado se deu pelo fato de seu projeto possuir foco em baixo consumo de banda de rede e de recursos de *hardware.* (NERI; LOMBA; BULHÕES, 2019).

A vantagem do MQTT em relação ao HTTP para este tipo de aplicação IoT ocorre porque essas aplicações, geralmente, fazem muitas requisições de transmissão e recebimento de dados em pequenos intervalos de tempo. Todavia, ao se utilizar o protocolo HTTP em IoT, uma grande quantidade de informação requisitada em um intervalo pequeno de tempo pode causar problemas com *overhead* mais rapidamente do que ao se utilizar o MQTT. Além disso, as requisições em MQTT acabam sendo de 200 a 800 milissegundos mais rápidas do que em HTTP. (YOKOTANI; SASAKI, 2016). A maior vantagem do protocolo MQTT é a capacidade de reduzir expressivamente o tamanho dos pacotes de dados ao se reutilizar a mesma conexão para transmissão e recebimento, podendo chegar ao valor de 400 bytes por mensagem - o que seria impossível de se chegar no HTTP -, não sobrecarregando, assim, o servidor. (WANG, 2018).

O MQTT é muito recomendado para projetos IoT e embarcados por possuir inúmeras vantagens, dentre elas cabe citar: possuir o suporte de QoS (qualidade de serviço); ser ideal para

aplicações de baixo consumo de energia; requer pouco espaço de memória para se desenvolver um cliente do servidor; *headers* das mensagens podem chegar ao valor mínimo de 2 bytes, ideal para conexões limitadas. (NIKOLOV, 2020).

Este protocolo tem dois atores: o *Broker* e o Cliente. O *Broker* recebe os dados enviados pelos sensores e faz o tratamento adequado passando-os adiante, funcionando como um intermediário essencial; o Cliente, por sua vez, atua sobre a postagem (*publish*) e recebimento (*subscriber*), podendo trabalhar como os dois ao mesmo tempo. (NERI; LOMBA; BULHÕES, 2019). O cliente conecta-se ao *Broker*, podendo assinar ou enviar informação a qualquer tópico em tempo real. Outros clientes podem visualizar essa informação, pois o *Broker*  a encaminhará a todos os clientes que se inscreveram como *subscribers.* (YUAN, 2017).

Para utilizar o MQTT em microcontroladores há diversas bibliotecas em C/C++ disponíveis gratuitamente, restando ao desenvolvedor a escolha daquela que melhor atenderá suas expectativas (BERTOLETI, 2016).

#### <span id="page-25-0"></span>2.6.2 Node.JS

O Node.JS é uma linguagem de programação de código aberto baseado na linguagem JavaScript utilizado para desenvolver servidores e aplicações *web*. O projeto foi lançado por Ryan Dahl no ano de 2009 e, de lá para cá, seu uso aumentou grandemente devido à sua eficácia para se construir aplicativos de rede escalonáveis. (NODE.JS, c2021). Por ter uma arquitetura *single-thread*, apenas um *thread* é responsável pelo tratamento das requisições *Get*, *Post*, *Put*  ou *Delete* gastando, assim, uma quantidade fixa de memória RAM. Por isso, grandes empresas do mercado de tecnologia como Netflix, Uber, LinkedIn e Facebook o utilizam em suas aplicações. (LENON, 2018). Ele foi desenvolvido com o foco em aplicações IoT e tem como base a *engine* Google V8. Também possui fácil integração, através de seu gerenciador de pacotes NPM, com protocolos e bibliotecas IoT mais recentes. (ROMANYUK, 2020).

Em servidores Node.JS é possível desenvolver páginas *Web* com a linguagem de marcação HTML, a linguagem de estilos CSS e Javascript. Além disso, é possível utilizar *frameworks* como o Vue.JS, para tornar as páginas ainda mais dinâmicas e inteligentes. (VUE.JS, 2020). Também é possível utilizar o banco de dados MySQL. A comunicação com o banco e as relações de persistência podem ser efetuadas com o auxílio de bibliotecas disponibilizadas pela Oracle Corporation ou utilizando *frameworks open source* mais eficazes como o Sequelize. (ALMEIDA, 2019).

# <span id="page-26-0"></span>**3 DESENVOLVIMENTO**

Com o intuito de detalhar o sistema de monitoramento e acionamento de carga elétrica de baixa potência, neste capítulo é apresentada a metodologia juntamente com os critérios utilizados para o desenvolvimento do sistema proposto, tendo como base a bibliografia técnica e a experimentação.

#### <span id="page-26-1"></span>**3.1 Descrição Geral**

O sistema desenvolvido neste trabalho é composto por *hardware* e *software* para monitoramento de corrente elétrica e acionamento de carga de baixa potência. A finalidade do sistema é exibir em tempo real o consumo de energia elétrica da carga conectada ao protótipo e, também, possibilitar o controle de acionamentos através de uma aplicação *web*.

Para uma visualização geral, dividiu-se as etapas de desenvolvimento do projeto em quatro diferentes processos, conforme o diagrama da Figura 5.

**Figura 5 - Diagrama de processos do sistema**

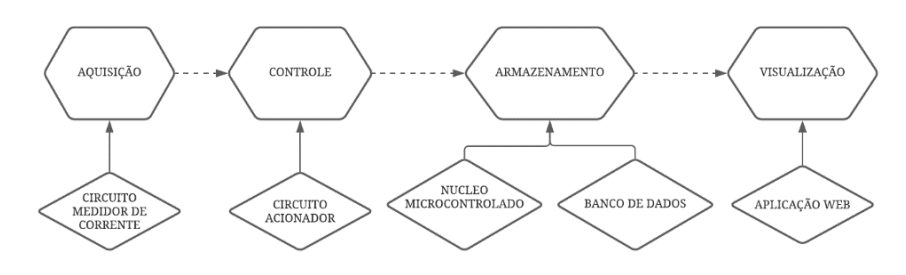

**Fonte: Autoria própria (2021)**

Sendo a primeira etapa do sistema a aquisição de dados de corrente elétrica, utilizouse o sensor de corrente ACS712 com limite máximo de 5 A para aquisição de dados de corrente elétrica instantânea (RMS). O consumo de corrente é medido ao longo de um período determinado. Na etapa Controle, utilizou-se o relé como dispositivo para acionamentos e desligamento da carga conectada ao sistema.

Na etapa Armazenamento, os dados de monitoramento em tempo real e os históricos de acionamentos da carga são armazenados em um banco de dados e o último comando de acionamento é armazenado na memória EEPROM do microcontrolador ESP8266.

Já a etapa de Visualização é responsável por mostrar os dados em tempo real e por apresentar um botão de comando para acionamento remoto da carga conectada ao sistema. Tanto o monitoramento quanto o acionamento desta etapa serão efetuados a partir de uma aplicação web.

### <span id="page-27-0"></span>**3.2 Hardware**

O *hardware* deste trabalho foi desenvolvido em quatro blocos: Núcleo Microcontrolado, Circuito Medidor de Corrente, Circuito de Acionamento de Carga e Fonte de Alimentação. A seguir, será detalhado o processo de desenvolvimento de cada um destes módulos, bem como o processo de desenvolvimento do *software*, a aplicação *web* e a metodologia de testes deste trabalho.

### <span id="page-27-1"></span>3.2.1 Microcontrolador

O módulo Microcontrolador é responsável pelo processamento de informações, controle de acionamentos, pela leitura de corrente e pela comunicação *web* para transmissão e recebimento de dados entre o *hardware* e o servidor externo.

Este módulo tem como núcleo o dispositivo ESP8266 com o mínimo de circuito necessário para seu funcionamento, conforme especificado pela fabricante Ai-Thinker (2018). Nestes casos, para se fazer funcionar minimamente o microcontrolador, é necessário ter em vista os terminais: 1 (RST); 3 (EN); 8 (VCC); 9 (GND); 10 (IO15); 12(IO0); 15 (RXD0); 16 (TXD0).

Os terminais RST, EN e IO0 (Flash) são responsáveis por tornar o microcontrolador apto para gravar em suas memórias o código-fonte programado. Tanto o terminal RST como o IO0 devem ter conexões com botões em GND. Para alimentação, tem-se os pinos VCC e GND. O terminal EN (3) é necessário que esteja em nível lógico alto, com um resistor em série em VCC (AI-THINKER, 2018).

Para ser possível enviar o arquivo binário ao microcontrolador, através do *software*  Arduino IDE, é necessário que haja uma conexão USB x Serial com os terminais RX e TX, de maneira cruzada. Também é necessário conectar o GND do microcontrolador ao GND do conversor.

Para este trabalho, será necessário utilizar o terminal ADC para recebimento dos dados do sensor de corrente e um terminal GPIO para controle de acionamento do relé.

<span id="page-28-0"></span>Para o desenvolvimento do circuito Medidor de Corrente, considerou-se algumas características informadas pelo fabricante do sensor ACS712: corrente máxima suportada de 5 A; a banda de filtragem a ser implementada e a sensibilidade do sinal de saída do sensor. Uma aplicação típica deste sensor pode ser vista na Figura 6.

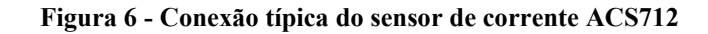

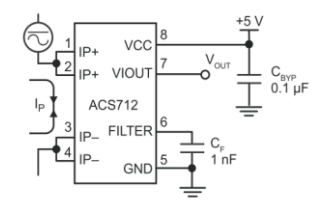

**Fonte: Allegro Microsystems (2017, p.1)**

Internamente, o ACS712 possui um resistor para conexão com o FILTER e, além disso, um amplificador *buffer.* Com o resistor interno, cujo valor é de 1.7 kΩ, é possível implementar um filtro passa-baixas RC simples adicionando um capacitor em paralelo com os terminais 6 (FILTER) e 5 (GND).

A frequência de corte do filtro pôde ser calculada utilizando a equação 1 e 2 de cálculo de frequência de corte para filtros passa-baixas RC, apresentada por Boylestad (2012), considerando R =  $1.7k\Omega$  e C =  $1.0nF$ .

$$
F_c = \frac{l}{2\pi RC} \tag{1}
$$

$$
F_c = \frac{1}{2\pi (1.7 \times 10^3)(1.0 \times 10^{-9})} = 9.37 \text{ kHz}
$$
 (2)

O resultado tem uma frequência alta de corte para limitar possíveis erros de medição causados por interferências eletromagnéticas de sinais de alta frequência.

Quanto a quantidade de potência suportada pelo sensor de corrente, deve-se levar em consideração que o sensor suporta 5 A de corrente de pico e ele será utilizado em uma instalação de 127 V. Com as equações 3 e 4, é possível obter a potência máxima suportada por este projeto:

$$
I_{RMS} = \frac{I_{pico}}{\sqrt{2}} \Longrightarrow I_{RMS} = \frac{5}{\sqrt{2}} = 3{,}54 A
$$
 (3)

$$
P_{RMS} = V_{RMS} * I_{RMS} = 127 * 3.54 \implies P_{RMS} = 438,95 \, W \tag{4}
$$

Conforme especificado no Quadro 3, há uma quantidade considerável de eletrodomésticos de baixa potência em uma residência. Todavia, a limitação de potência deste projeto é um impeditivo para o monitoramento e acionamento de cargas acima de 438,95 W RMS, tal como um Chuveiro Elétrico, Geladeira Duplex e um Freezer Horizontal.

| Aparelho eletrodoméstico      | Potência (W) |
|-------------------------------|--------------|
| Conjunto de Som - Mini System | 150          |
| Chuveiro Elétrico             | 5500         |
| Freezer Horizontal            | 500          |
| Geladeira Simples             | 250          |
| Geladeira Duplex              | 500          |
| Impressora                    | 45           |
| Lâmpada LED                   | 10           |
| Liquidificador                | 200          |
| Ventilador                    | 100          |

**Quadro 3 - Potência elétrica média de aparelhos de uma residência**

**Fonte: Adaptado de EFLUL (2020)**

Com base na escala de dados de saída do sensor, este fornecerá a diferença de tensão para o terminal de entrada ADC A0 do microcontrolador (nomeado como "sensorDeCorrente"). Como o microcontrolador escolhido tem suporta apenas 1 V em sua entrada analógica, segundo a fabricante Ai-Thinker (2018), é necessário um divisor de tensão entre o sinal de saída e a conexão com o terminal analógico. Assim sendo, faz-se necessário reduzir o sinal de saída do sensor de 5 V para 1 V. A configuração de divisor de tensão pode ser vista na Figura 7.

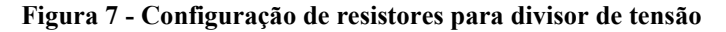

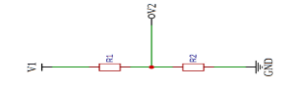

**Fonte: Adaptado de Boylestad (2012, p. 143)**

Utilizando-se como base as equações de divisor de tensão apresentada por Boylestad (2012) e fixando R1 = 100 k  $\Omega$ ,  $v_1 = 5$  Ve  $v_2 = 1$  V, obtemos o seguinte valor para R2 calculado nas equações 5 e 6:

$$
v_2 = \frac{R_2}{R_1 + R_2} * v_1 = I V = \frac{R_2}{I00 * I0^3 \Omega + R_2} * 5 V
$$
 (5)

$$
R_2 = \frac{R_1 * v_2}{v_1 - v_2} = \frac{100 * 10^3 \Omega + IV}{5 V - IV} = 25 k \Omega
$$
 (6)

Portanto, para essa aplicação, o valor ideal de resistor para reduzir a tensão de 5 V para 1 V é R1 = 100 k Ω e R2 = 25 k Ω.

#### <span id="page-30-0"></span>3.2.3 Circuito de Acionamento de Carga de Baixa Potência

O bloco Acionamento compõe-se por um circuito de acionamento a Relé e transistor com o terminal de controle conectado à uma entrada GPIO do ESP8266. Para acionamento do relé é necessário um diodo de roda livre em paralelo com a bobina do relé. Como opcional, têmse o acréscimo de um led de indicação.

O relé é alimentado por uma tensão de 5 V e acionado com um sinal de controle para abrir ou fechar os seus contatos. Este contato funciona pelo princípio do imã eletromagnético alimentado por corrente elétrica, conforme descrito na Fundamentação Teórica.

Para este projeto, utilizou-se como base para o dimensionamento um relé comercial de 5 A e o transistor NPN BD 135. Para acionar as bobinas deste relé, é necessária uma corrente de cerca de 90 mA quando este estiver operando em 5 V. A fim de obter uma margem de segurança para aplicação, consideramos 30% a mais dessa corrente, ficando com 120 mA de margem de segurança de acionamento. Além disso, temos que a corrente de coletor máxima suportada pelo BD135, segundo o datasheet da fabricante, é de 1,5 A e o seu  $\beta_{\text{middle}} = 70$ , e a corrente máxima que o circuito acionador irá controlar é de 120 mA. Assim, pela equação do transistor em 7 e 8, conforme apresentado por Boylestad (2012), a sua corrente de base será:

$$
\beta = \frac{I_C}{I_B} \Longrightarrow I_B = \frac{I_C}{\beta} \tag{7}
$$

$$
I_B = \frac{120 \times 10^{-3} A}{70} = 1,71 \text{ m A}
$$
 (8)

Tem-se que a tensão do sinal de saída das portas GPIO do ESP8266 é de 3.3 V. Considerando, também, uma queda de tensão de 0.7 V entre base-emissor do transistor e utilizando a Lei de Ohm, podemos obter o resistor para polarização da base do transistor nas equações 9 e 10:

$$
V = R * I \implies 3.3 V - 0.7 V = R * I.71 * 10^{-3} A \tag{9}
$$

$$
R = \frac{3.3 \text{ V} - 0.7 \text{ V}}{1.71 \times 10^{-3} \text{ A}} = 1.5 \text{ k } \Omega
$$
\n(10)

Com este cálculo, observa-se que o resistor ideal deve ter um valor de 1,5 kΩ para que a corrente que circula pela base do transistor possa acionar o relé com uma margem de segurança.

### <span id="page-31-0"></span>3.2.4 Fonte de Alimentação do Sistema

O bloco Fonte de Energia é o responsável pela alimentação do sensor de corrente, do microcontrolador e do relé. Para tanto, é necessária uma fonte capaz de fornecer duas tensões de saída em corrente contínua, sendo elas 5V e 3.3V. Para o projeto serão analisadas fontes disponíveis no mercado com o foco em portabilidade e eficiência.

#### **3.3 Software**

O ESP8266 é programado utilizando-se a IDE Arduino e a linguagem C. O intuito do *software* presente neste módulo é de conectar o dispositivo à internet, monitorar a corrente (através do sensor conectado ao terminal ADC) e acionar a carga após o recebimento de um comando via aplicação *web.* Portanto, o *software* para este projeto está exemplificado no fluxograma da Figura 8.

O código-fonte do projeto faz uso de diversas bibliotecas disponíveis gratuitamente em repositórios na Internet. Para a primeira etapa do código-fonte, adiciona-se ao projeto a biblioteca específica do microcontrolador ESP8266, sendo ela "ESP8266WiFi.h". As próximas bibliotecas necessárias são "FS.h" (para manipulação de arquivos), "EEPROM.h" (para manipulação da memória interna do microcontrolador) e "ArduinoJson.h" (para manipulação de arquivos JSON).

Para a etapa de configuração de rede Wi-Fi e MQTT, é necessário a utilização de bibliotecas para controle do rádio Wi-Fi interno do microcontrolador. Para este projeto, elaborou-se uma personalização e tradução da biblioteca "Wi-Fi Manager".

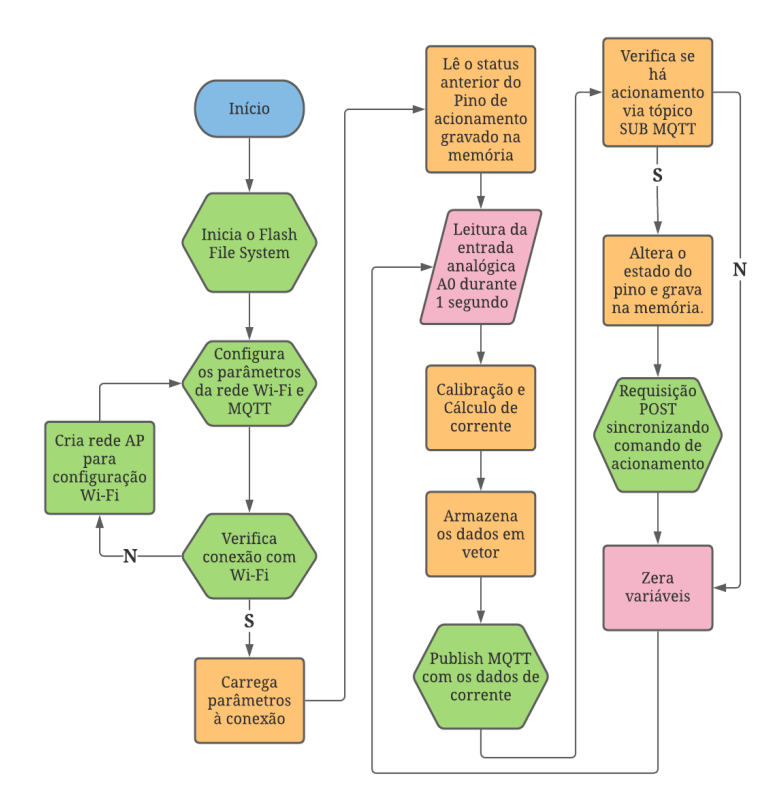

**Figura 8 - Fluxograma do algoritmo implementado**

**Fonte: Autoria própria (2021)**

A etapa de aquisição de valores de corrente tem a finalidade de obter amostras durante o período de 1 segundo, advinda do sensor ACS712 conectado ao sistema, e de realizar os cálculos necessários para se obter o valor de corrente coletado pelo sensor. Para esta etapa, é necessário analisar a forma de onda de saída do sensor, quando a carga estiver conectada, e verificar cálculos matemáticos para obtenção do valor eficaz a partir do sinal de saída. Também é necessário considerar constantes de calibração.

A etapa de acionamento da carga será chamada dentro da função *callback* do *Subscriber* MQTT. Assim, sempre que o cliente MQTT perceber um novo comando de acionamento, automaticamente será alterado o estado do pino de acionamento do relé para acionar ou desligar a carga conectada ao sistema. A comunicação com o servidor MQTT fará uso da biblioteca "PubSubClient.h". Após o acionamento, o microcontrolador enviará os dados coletados ao servidor MQTT externo e verificará se há ou não comandos de acionamentos. Caso haja, altera-se o estado do relé e o microcontrolador armazena na memória o novo estado.

Por fim, o microcontrolador conecta-se à API HTTP do servidor para publicar a sincronização de acionamento da carga.

# <span id="page-33-0"></span>**3.3 Interface de comunicação Web e Banco De Dados**

A interface de comunicação Web foi desenvolvida de maneira centralizada e focada para aplicações IoT, sendo em Node.JS o Servidor Central e o *Broker* MQTT. Como banco de dados, escolheu-se o MySQL. O esquema geral desta comunicação *web* pode ser visto na Figura 9.

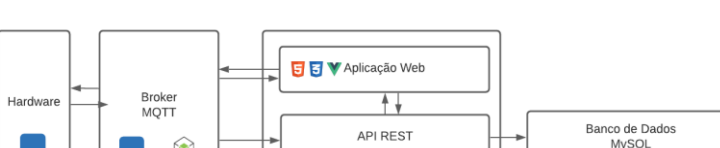

**Figura 9 - Esquema de comunicação web do projeto**

**Fonte: Autoria própria (2021)**

Sevidor Central Node.js

O servidor Central é responsável pela execução da aplicação *web* e pelo sistema de requisições API REST (GET, POST, PUT e DELETE). A aplicação *web* fará comunicação com o Broker MQTT e com a API REST para obtenção de dados de monitoramento e de acionamento dos dispositivos (*Hardware)*. A API REST, por sua vez, fará a ponte entre o sistema e o banco de dados MySQL. Já o *Broker* MQTT comunica-se com o *Hardware* e com o servidor central, fazendo o pedido de gravação de dados de corrente e de acionamento no banco de dados e recebendo comandos da aplicação *web.* Para realizar a conexão entre o *hardware* e o servidor de banco de dados, utilizou-se os protocolos TCP/IP e MQTT.

No servidor do banco de dados são armazenados os dados de coleta de corrente e de carga, além do histórico de acionamentos efetuados através da aplicação *web.* Este servidor será programado utilizando a tecnologia MySQL em conjunto com Node.JS e o *framework*  Sequelize.

O painel de controle mostrará uma estimativa de consumo da carga elétrica, o monitoramento em tempo real de potência e corrente elétrica e terá ferramentas, em forma de botões, para acionamento/desligamento da carga conectada ao sistema. Ele será desenvolvido utilizando a tecnologia Node.JS, MQTT e as linguagens HTML, CSS, Javascript e o *framework* Vue.JS.

Não obstante, a aplicação *web* foi desenvolvida utilizando o padrão de projeto MVC (Model-View-Controller), onde as tabelas do banco de dados são os "*Models*", as telas HTML com botões, imagens, estilos e tabelas serão as "*Views*" e os "*Controllers*" os códigos-fontes de gerenciamento da aplicação servidor (nomeado como "appServidor.js") e do broker MQTT (nomeado como "appBroker.js").

Essa forma de implementação foi escolhida com o intuito de tornar a comunicação mais eficiente. Com ela, pode-se desenvolver vários *hardwares* com o mesmo *software* de comunicação, mudando-se, apenas, a identificação de cada dispositivo e os tópicos SUB e PUB MQTT. Por fim, procurou-se utilizar ferramentas de desenvolvimento de *layout Bootstrap* e o *framework* Javascript Vue.JS para criação das telas para a aplicação *web.*

Neste trabalho, as tabelas MySQL foram elaboradas de modo a se ter duas entidades: Usuário e Dispositivo. Com relação à entidade Dispositivo, têm-se os objetos Acionamentos e Coletas. Estas últimas estão relacionadas àquela pelo atributo identificador "idDispositivo". E, também, a entidade Dispositivo está relacionada ao usuário pelo atributo identificador "idUsuario". Neste esquema, um usuário pode ter vários dispositivos em sua conta e um Dispositivo pode ter várias Coletas e vários Acionamentos.

Na Figura 10 é possível observar o diagrama elaborado através da ferramenta gratuita e *online* DB Diagram das tabelas criadas para o banco de dados deste projeto, utilizando a relação SQL.

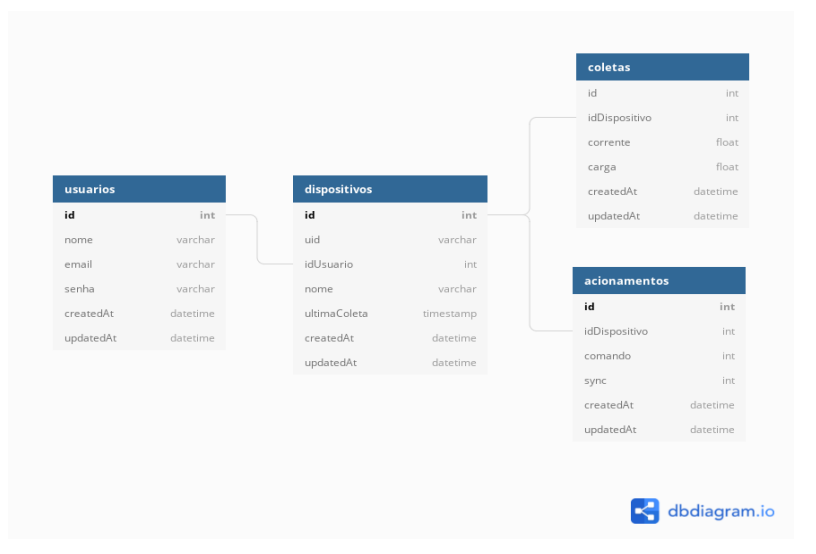

# **Figura 10 - Diagrama de entidades do banco de dados**

**Fonte: Autoria própria (2021)**

# <span id="page-35-0"></span>**3.4 Modos de operação do Protótipo**

O protótipo do *hardware* do projeto foi desenvolvido a fim de que se tenha dois modos de operação: Execução e Gravação.

No Modo Execução, o sistema executará todas as suas funcionalidades programadas: monitoramento de corrente; comunicação *web* e acionamento ou desligamento de carga a partir de um sinal de controle recebido. Este modo pressupõe que já se tenha gravado na memória do microcontrolador o *software* desenvolvido.

No Modo Gravação, o microcontrolador é habilitado para receber e gravar o arquivo binário compilado no *software* Arduino IDE e transmitido via comunicação serial com um conversor USB x Serial.

# <span id="page-35-1"></span>**3.5 Metodologia de Testes**

Para a etapa de testes, levou-se em consideração aspectos importantes quanto a aplicações de sensoriamento e de controle, tendo em vista a necessidade de aferições precisas e variações relativamente baixas e, também, quanto ao tempo de resposta do sistema no caso de testes de acionamento.

Para a etapa de testes do módulo de monitoramento de corrente utilizou-se como carga do sistema cinco equipamentos elétricos residenciais, a fim de testar a medição de corrente ao longo da escala suportada pelo sensor ACS712. Além disso, a título de comparação, considerouse os valores de coletas dos dispositivos Alicate Amperímetro Digital DT-830B e a tomada inteligente da empresa ELIVCO Modelo LSPA3.

Quanto ao circuito acionamento, os testes efetuados tem em vista o tempo de resposta entre a ação de pressionar o botão de acionamento na aplicação *web* e o intervalo que este comando chega até o protótipo *hardware* para concluir a ação, acionando ou desligando a carga. Para tanto, foi desenvolvido na API REST da aplicação *web* uma chamada de atualização na coluna "sync" e na "updatedAt" da tabela Acionamentos.

<span id="page-36-0"></span>Neste capítulo serão apresentados os resultados obtidos durante o desenvolvimento do sistema proposto, bem como promover discussões sobre circunstâncias e dificuldades ao longo do desenvolvimento. Também será detalhado a aplicação *web* e a interface de comunicação *web*  desenvolvida.

# <span id="page-36-1"></span>**4.1 Testes do Circuito Microcontrolador**

Com base na experimentação e nas recomendações da fabricante AI-Thinker, chegouse ao esquema da Figura 11 do circuito mínimo necessário para o funcionamento do micro ESP8266. Na figura, também estão as conexões da entrada analógica e a saída digital utilizadas pelo sensor de corrente e pelo relé de acionamento, respectivamente.

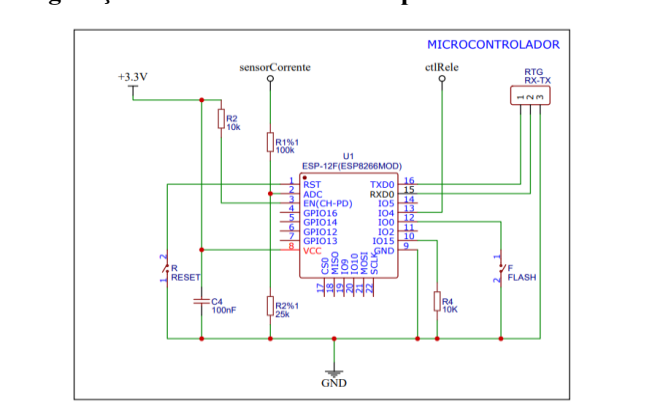

**Figura 11 - Configuração mínima recomendada para o microcontrolador ESP8266**

**Fonte: Autoria própria (2021)**

As entradas RX-TX foram utilizadas para gravação do código-fonte em linguagem C no microcontrolador, compiladas e gravadas com o *software* Arduino IDE. Nestes terminais, será conectado um conversor USB para Serial que binário do código compilado no IDE para o microcontrolador.

# <span id="page-36-2"></span>4.1.1 Testes dos Modos de Operação do Protótipo

Conforme apresentado na seção "Desenvolvimento", o protótipo seria capaz de operar em dois modos: "Execução" e "Gravação". Portanto, nos próximos subtópicos serão detalhados os testes referentes a cada um dos modos.

## <span id="page-37-0"></span>4.1.1.1 Modo Gravação

O modo "Gravação" é utilizado quando o microcontrolador ainda não tem o seu código-fonte gravado na memória. Para iniciar o microcontrolador neste modo, deve-se realizar as seguintes etapas:

- 1. É necessário que o protótipo esteja sendo alimentado pela fonte de energia;
- 2. Conecta-se o terminal GND do conversor USB x Serial no GND do *hardware*; conectase o RX e o TX no R e no T do *hardware*, pois internamente estes terminais já estão "cruzados";
- 3. Conecta-se o conversor USB x Paralelo na porta USB do computador e seleciona-se a porta de comunicação no *software* Arduino IDE;
- 4. Com o código aberto e as bibliotecas todas instaladas, deve-se selecionar o tipo de placa como "GENERIC ESP8266 MODULE" para, então, pressionar o botão de *Upload* no *software*;
- 5. Após a compilação, o *software* efetuará o *upload* para o microcontrolador. Quando estiver na etapa de comunicação entre o *software* e o microcontrolador, pressiona-se e mantém pressionado o botão "FLASH" e, simultaneamente, pressiona-se apenas uma vez o botão "RESET";
- 6. O *software* comunicará que foi iniciada a gravação e mostrará a porcentagem que já foi gravada. Nessa etapa já pode deixar de pressionar o botão "FLASH";
- 7. Ao final da gravação, pressiona-se o botão "RESET" apenas uma vez;
- 8. O sistema reiniciará e iniciará o Modo Execução automaticamente.

Na Figura 12 é possível observar o momento em que o *software* Arduino IDE, após a compilação do código, pede que se faça o processo de ligar o microcontrolador conectado à porta COM3 em modo *boot* (ou gravação).

| Carregando |                  |                                                       |                                                                                 |
|------------|------------------|-------------------------------------------------------|---------------------------------------------------------------------------------|
|            | 10A0H5 : 32765   | - flash instruction cache                             |                                                                                 |
|            |                  |                                                       | IROM : 237796 - code in flash (default or ICACHE FLASH ATTR)                    |
|            |                  | IRAM : 26793 / 32768 - code in IRAM (IRAM ATTR, ISRs) |                                                                                 |
|            |                  |                                                       | DATA : 1500 ) - initialized variables (global, static) in RAM/HEAP              |
|            |                  |                                                       | RODATA : 936 ) / 81920 - constants (qlobal, static) in RAM/HEAP                 |
|            |                  |                                                       | BSS : 25632 ) - zeroed variables (qlobal, static) in RAM/HEAP                   |
|            |                  |                                                       | O sketch usa 267025 bytes (27%) de espaço de armazenamento para programas. O má |
|            |                  |                                                       | Variáveis globais usam 28068 bytes (34%) de memória dinâmica, deixando 53852 by |
|            | esptool.py v3.0  |                                                       |                                                                                 |
|            | Serial port COM3 |                                                       |                                                                                 |
|            |                  |                                                       |                                                                                 |
|            |                  |                                                       |                                                                                 |

**Figura 12 - Gravação do código-fonte através do software Arduino IDE**

**Fonte: Autoria própria (2021)**

Já na Figura 13 é possível observar a mensagem que o terminal do *software* Arduino IDE apresentará após a gravação ter sido efetuada com sucesso.

**Figura 13 - Mensagem final após a gravação do código-fonte com o software Arduino IDE**

| Carregado.                                                                                                    |  |
|----------------------------------------------------------------------------------------------------|--|
| Writing at 0x00040000 (94 %)<br>Writing at 0x00044000 (100 %)<br>Wrote 399840 bytes (283222 compressed) at 0x00000000 in 25.6 seconds<br>Hash of data verified. |  |
| Leaving<br>Hard resetting via RTS pin                                                                                                    |  |
| ad macros for IRAM/PROGMEM, 4MB (FS:2MB OTA:~1019KB), 2, V2 Lower Memory, Disabled, None, Only Sketch, 115200 em COM3                                           |  |

**Fonte: Autoria própria (2021)**

# <span id="page-38-0"></span>4.1.1.2 Modo Execução

O Modo de Execução do protótipo funcionará automaticamente caso o botão "FLASH" e "RESET" não estejam pressionados e o código-fonte estiver gravado na memória. Ao iniciar, o microcontrolador executa o *setup* inicial (através da função "void setup()") e, depois, inicia o monitoramento do consumo de corrente da carga conectada juntamente com os controles de acionamento ou desligamento da carga, conforme especificado no fluxograma apresentado na seção "Desenvolvimento". O código-fonte do microcontrolador encontra-se no apêndice A deste trabalho.

Todavia, durante a configuração inicial, caso o ESP8266 identifique que não há conexão com Wi-Fi ou caso não haja conexão com a Internet, ele iniciará automaticamente o modo AP, criando uma rede Wi-Fi chamada "AutoConnectAP" com a senha "senha123". Ao conectar nessa rede, em alguns casos, a depender do sistema operacional do *smartphone* ou computador, será aberto, automaticamente, um navegador que acessa a página de configuração inicial da Wi-Fi do ESP8266. Em alguns casos, foi necessário acessar diretamente pelo navegador do computador a página inicial da rede AP através do IP "192.168.4.1".

Na Figura 14.a é possível observar a tela inicial da rede AP criada pelo protótipo. Dentre as opções, é possível configurar a Wi-Fi (selecionar a Wi-Fi que o ESP8266 irá se conectar), verificar informações sobre a rede criada e sobre a biblioteca Wi-Fi Manager ou sair (desconectar da rede AP). A Figura 14.b mostra a tela de seleção de rede Wi-Fi, após o usuário clicar no botão "Configurar Wi-Fi" da primeira tela. Além disso, nessa segunda tela é possível configurar os dados do servidor MQTT. Para o teste, a tela de configuração foi acessada por um *smartphone* Android modelo POCO M3 da marca Xiaomi.

Após o usuário selecionar a rede Wi-Fi, digitar corretamente a senha da rede e clicar no botão "Salvar", o protótipo será reiniciado e tentará se conectar à rede com a senha fornecida. Se a senha estiver incorreta, ele iniciará no modo AP novamente; caso contrário, o protótipo executará os algoritmos de monitoramento de carga e de acionamento conforme o fluxograma apresentado no desenvolvimento.

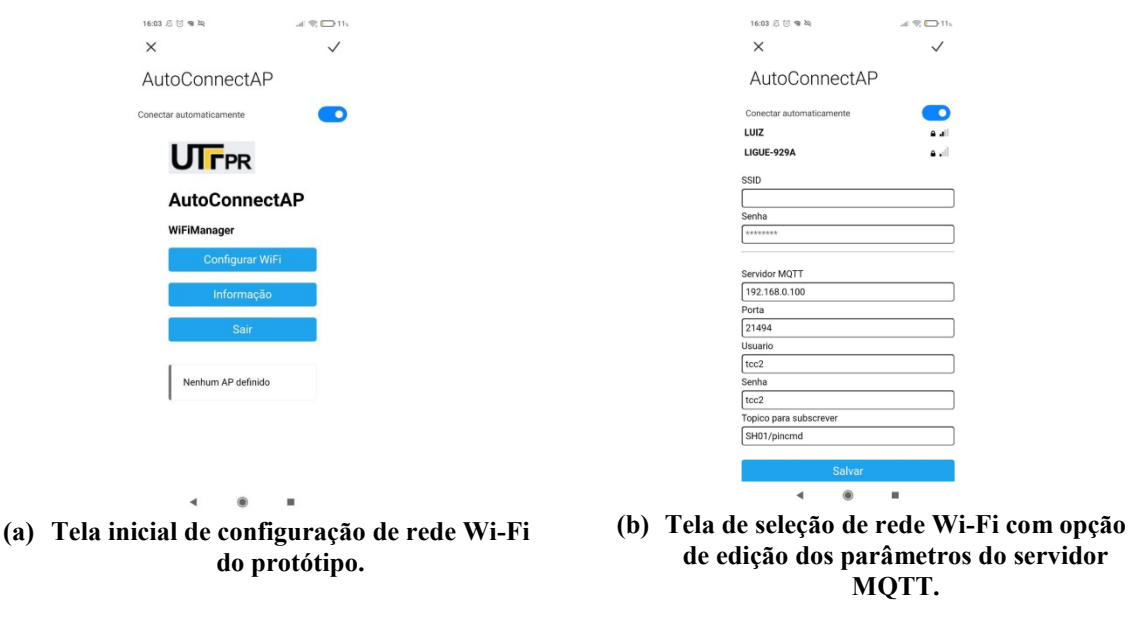

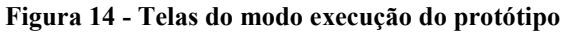

**Fonte: Autoria própria (2021)**

Caso o protótipo esteja conectado a um cabo USB x Serial com um computador executando o *software* Arduino IDE, é possível observar no "Monitor Serial" da ferramenta a mensagem de que a conexão com servidor externo fora efetuada com sucesso e, a partir de então, o sistema irá coletar e enviar informações para o servidor. Um exemplo pode ser observado na Figura 15.

 $\overline{\bullet}$  cov Envier 33<br>168.0.163 vidor MQTT

**Figura 15 - Mensagens do Modo Execução observadas no Monitor Serial do software Arduino IDE**

**Fonte: Autoria própria (2021)**

# <span id="page-40-0"></span>**4.2 Testes do Circuito de Medição de Corrente Elétrica**

Como demonstrado no desenvolvimento deste trabalho, era necessário que o sinal de saída do sensor ACS712 não ultrapasse 1 V. Assim, fez-se um divisor de tensão utilizando um resistor R1 = 100 kΩ e R2 = 25 kΩ para reduzir de 5 V para 1 V o sinal de saída do sensor ACS712. O módulo circuito de medição de corrente elétrica ficou como exposto na Figura 16.

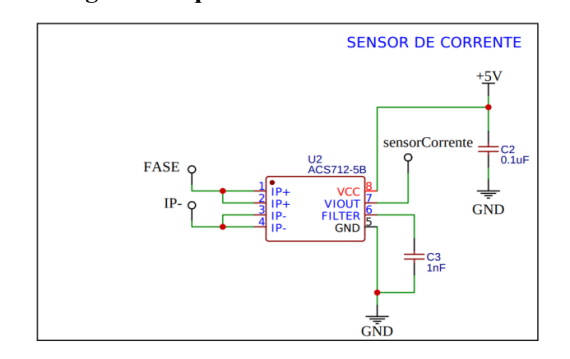

**Figura 16 - Diagrama esquemático do circuito Sensor de Corrente**

**Fonte: Autoria própria (2021)**

Para calibrar os dados obtidos pelo sensor de corrente, considerou-se que a medida coletada deveria ser TRUE RMS, semelhante aos alicates amperímetros comerciais profissionais. Além disso, quando se trata de cargas elétricas, apenas alguns tipos específicos de cargas são lineares, com sinais senoidais ocorrendo o tempo todo. Para essas cargas, o processo padrão de medição é o de conversão da entrada analógica ADC para valor de tensão a partir dos valores de pico a pico e, depois, multiplicado pela sensibilidade do sensor e sua tensão de alimentação. Todavia, quando se trata de cargas não lineares, este tipo de cálculo tende a considerar apenas os valores de pico-a-pico, desconsiderando a não linearidade do sinal ADC

de algumas cargas. Um exemplo de linearidade e não linearidade pode ser observado na Figura 17.

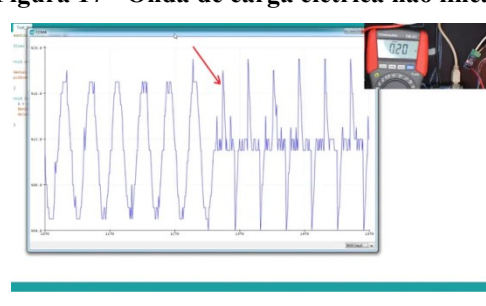

**Figura 17 - Onda de carga elétrica não linear**

**Fonte: Yassine (2019)**

Porém, para calcular o valor *true* RMS levando em consideração estes dois tipos de dados é necessário o uso de cálculo com integrais. Para este trabalho, utilizou-se a biblioteca gratuita "Filter.h" que dispõe de funções úteis para cálculo de valores RMS através de funções matemáticas de aproximações numéricas. A função utilizada foi a "sigma()", por apresentar melhor precisão em testes efetuados considerando um intervalo de 1 segundo. Para utilizar a função, é necessário configurar os parâmetros de janelamento e a constante multiplicadora de calibração. Esta é calculada com base na seguinte relação da equação 11:

$$
c = \frac{A_{Amp}}{A_{sensor}}
$$
 (11)

Sendo  $A_{Amp}$  a corrente medida pelo amperímetro e  $A_{sensor}$  a corrente que está sendo coletada na entrada ADC do microcontrolador com o uso somente da função "sigma()". Para este trabalho, utilizou-se um ferro de solda de 34W como carga de calibração por ser uma carga linear. No amperímetro comercial, como o da Figura 18, mostrou-se uma corrente de  $A_{Amp}$  = 0,230 A. No sensor, o dado analógico *true* RMS obtido foi de 9,250. Pela relação da equação 11, deve-se utilizar uma constante de calibração de valor 0,025.

**Figura 18 - Amperímetro comercial usado para calibração e coleta de dados de corrente dos equipamentos testados**

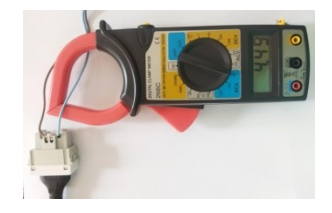

**Fonte: Autoria própria (2021)**

Para realizar o teste comparativo entre as correntes de diversos equipamentos elétricos, testou-se comparativamente os valores de corrente com o auxílio de um amperímetro comercial e de uma tomada inteligente da marca chinesa ELIVCO Modelo LSPA3. Na Figura 19.a podese observar esse modelo de tomada e a forma de captação dos dados de corrente através do aplicativo próprio "Smart Life" na Figura 19.b. Os dois valores, amperímetro e da tomada inteligente, serão comparados com o valor obtido pelo circuito de corrente do projeto. Todos os equipamentos foram testados em uma rede de 127 V.

Os equipamentos testados neste trabalho foram: "Lâmpada LED" de 12 W; "Ferro de Solda" de 34 W; "Ventilador" de 60 W; "Liquidificador" de 400 W na potência máxima; "Secador de Cabelos" de 2200W em baixa potência, para realizar um teste de sobrecarga.

**Figura 19 - Tomada inteligente utilizada para coleta de dados de corrente para comparação**

**a) Tomada Inteligente modelo LSPA3 da empresa ELIVCO.**

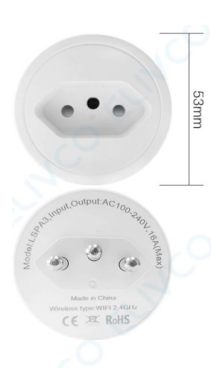

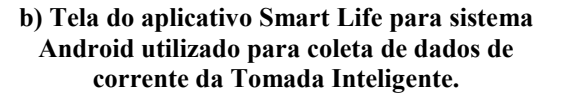

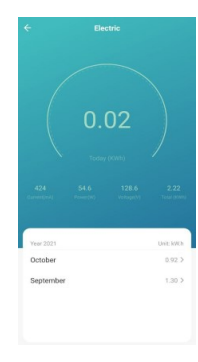

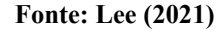

As formas de onda com as quais foram efetuados os cálculos TRUE RMS dos equipamentos, obtidas pelo Sensor ACS712, podem ser vistas nos gráficos anexados no Apêndice B deste trabalho. Todos os valores de corrente medida pelo amperímetro comercial, pela tomada inteligente e pelo sensor ACS712, após a calibração, podem ser observados no Quadro 4.

Para estes testes, não encontramos cargas maiores que 2 e menores que 3,54 amperes RMS para fazer o teste próximo ao limite calculado. Embora a corrente  $I_{RMS}$  do Secador de Cabelos tenha sido maior que a estipulada pelo projeto, o sensor obteve um bom resultado em testes de sobrecarga, graças aos valores de margem de funcionamento do sensor ACS712 e do ESP8266. Todavia, não é recomendado que se ultrapasse o valor  $I_{RMS}$  calculado na seção

"Desenvolvimento", pois o trabalho em sobrecarga pode queimar o sensor de corrente, o microcontrolador ESP8266 ou até mesmo queimar as trilhas da PCI.

| Valor de corrente medido<br>Equipamento<br>com o Amperímetro<br>comercial (A) |       | Valor de corrente medido<br>pela Tomada Inteligente<br>(A) | Valor de corrente medido<br>pelo sistema utilizando o<br>sensor ACS712 (A) |
|-------------------------------------------------------------------------------|-------|------------------------------------------------------------|----------------------------------------------------------------------------|
| Lâmpada LED                                                                   | 0,060 | 0.078                                                      | 0.087                                                                      |
| Ferro de Solda                                                                | 0,220 | 0.233                                                      | 0.237                                                                      |
| Ventilador                                                                    | 0,430 | 0.488                                                      | 0.484                                                                      |
| Liquidificador                                                                | 1,410 | 1,496                                                      | 1,475                                                                      |
| Secador de Cabelos                                                            | 4,020 | 4,410                                                      | 4.394                                                                      |

**Quadro 4 - Valores de corrente dos equipamentos testados em diversas situações**

**Fonte: Autoria própria (2021)**

Com estes dados, observa-se no Quadro 5 o erro de cada valor medido em relação ao Amperímetro e à tomada inteligente.

**Quadro 5 - Erros correspondentes dos valores de coletas de corrente em comparação com o Amperímetro e a Tomada Inteligente**

| Equipamento        | Erro em relação ao amperímetro<br>comercial $(\% )$ | Erro em relação à Tomada<br>Inteligente $(\% )$ |  |
|--------------------|-----------------------------------------------------|-------------------------------------------------|--|
| Lâmpada LED        | 45,00                                               | 11,53                                           |  |
| Ferro de Solda     | 7,72                                                | 1,71                                            |  |
| Ventilador         | 12,55                                               | 0,82                                            |  |
| Liquidificador     | 4,61                                                | 1,40                                            |  |
| Secador de Cabelos | 9,30                                                | 0,36                                            |  |

#### **Fonte: Autoria própria (2021)**

Observa-se que a média de erro em relação ao amperímetro comercial foi de 15,84 %, com erro máximo de 45 % (carga lâmpada LED de 12W). Enquanto em relação à tomada inteligente foi de 2,13 %, com erro máximo de 11,53 % (carga lâmpada LED de 12 W). Este circuito de corrente obteve um bom resultado comparado com a tomada inteligente. Todavia, o circuito apresentou um erro muito grande em cargas pequenas, menores que 20 W, e apresentou um ruído de 70 mA em média a cada 10 segundos, não sendo corrigido pelo filtro.

#### <span id="page-44-0"></span>**4.3 Testes do Circuito de Acionamento**

O diagrama do circuito "acionamento" resultante pode ser observado na Figura 20. Conforme o diagrama, no terminal 5 do relé está conectado o terminal (IP-) do sensor de corrente, em série com a carga conectada ao sistema. Este possui o transistor BD135 para acionar o relé e um LED de indicação.

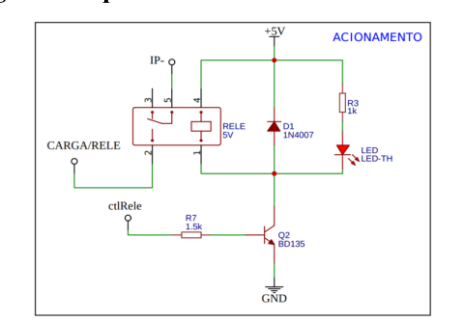

**Figura 20 - Diagrama esquemático do circuito de Acionamento de Carga**

**Fonte: Autoria própria (2021)**

Os testes para este circuito buscaram encontrar o tempo de resposta entre a data de criação no banco de dados do comando de acionamento, com a data de sincronização do comando pelo protótipo (hora em que a carga foi realmente acionada). Para tanto, foram elaborados 10 testes de acionamento. Os dados coletados podem ser observados na Quadro 6.

| Acionamento    | Data e hora de criação  | Data e hora de sincronização | Diferença temporal (s) |
|----------------|-------------------------|------------------------------|------------------------|
|                | 29/10/2021 - 17:25:21   | 29/10/2021 - 17:25:21        | 0                      |
| $\overline{2}$ | 29/10/2021 - 17:30:19   | 29/10/2021 - 17:30:19        | $\theta$               |
| 3              | $29/10/2021 - 18:00:38$ | $29/10/2021 - 18:00:40$      | 2                      |
| 4              | $29/10/2021 - 18:21:38$ | 29/10/2021 - 18:21:39        |                        |
| 5              | $29/10/2021 - 18:21:55$ | 29/10/2021 - 18:22:01        | 6                      |
| 6              | 29/10/2021 - 18:26:17   | 29/10/2021 - 18:26:17        | 0                      |
| 7              | 29/10/2021 - 18:26:17   | 29/10/2021 - 18:26:17        | 0                      |
| 8              | $29/10/2021 - 18:29:00$ | 29/10/2021 - 18:29:01        |                        |
| 9              | 29/10/2021 - 19:37:02   | 29/10/2021 - 19:37:02        | 0                      |
| 10             | $29/10/2021 - 22:14:16$ | 29/10/2021 - 22:14:24        | 6                      |

**Quadro 6 - Registro de acionamentos com a data e hora da sincronização e diferença temporal**

**Fonte: Autoria própria (2021)**

Com base nas diferenças temporais dos acionamentos apresentados no Quadro 6, a média simples resultante referente ao tempo de resposta do sistema foi de 1,6 segundos para sincronizar o comando de acionamento ou desligamento.

# <span id="page-45-0"></span>**4.4 Teste da Fonte de Energia**

A fonte de energia escolhida foi uma específica para aplicações onde o tamanho seja reduzido, tendo dimensões de 36x22 mm. Essa fonte possui transformador redutor de tensão bivolt (110/220 V) com duas saídas (3.3 V e 5 V) e pode ser observada na Figura 21.

**Figura 21 - Mini Fonte Bivolt com saídas 3.3 e 5 V**

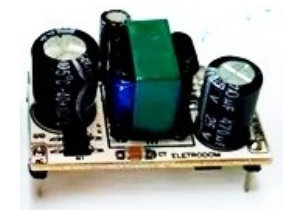

**Fonte: Adaptado de Eletrodom (c2018)**

A fonte escolhida é capaz de fornecer dois valores diferentes de tensão:

- 5 V no terminal V1: tensão de alimentação do circuito integrado ACS712 e do Relé;
- 3.3 V no terminal V2 : tensão de alimentação do microcontrolador ESP8266.

Por fim, o diagrama esquemático de conexão com a carga e a alimentação 5 V e 3.3 V do sensor, relé e microcontrolador, podem ser vistos na Figura 22.

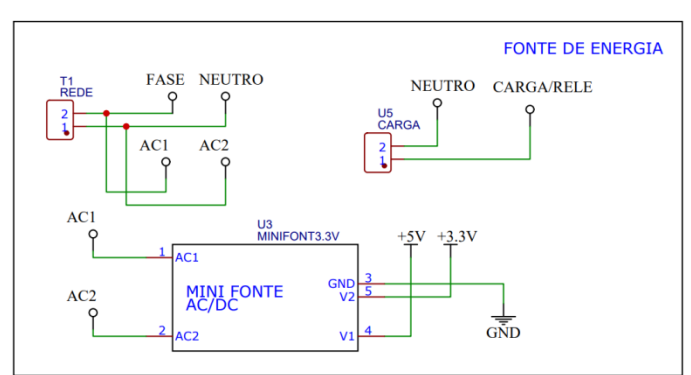

**Figura 22 - Diagrama esquemático do módulo Fonte de Energia**

**Fonte: Autoria própria (2021)**

#### <span id="page-46-0"></span>**4.5 Esquemático e Placa de Circuito Impresso do Protótipo**

Após o dimensionamento do circuito de medição de corrente, do módulo microcontrolador, módulo de acionamento e da fonte de tensão do sistema, o esquemático geral do circuito resultante do protótipo pode ser observado na Figura 23. O desenho do circuito e, também, as rotas PCB (Placa de circuito impresso) do protótipo foram elaboradas utilizando o software *web* EasyEDA.

**Figura 23 - Diagrama esquemático do circuito do sistema IoT de monitoramento e acionamento de carga de baixa potência**

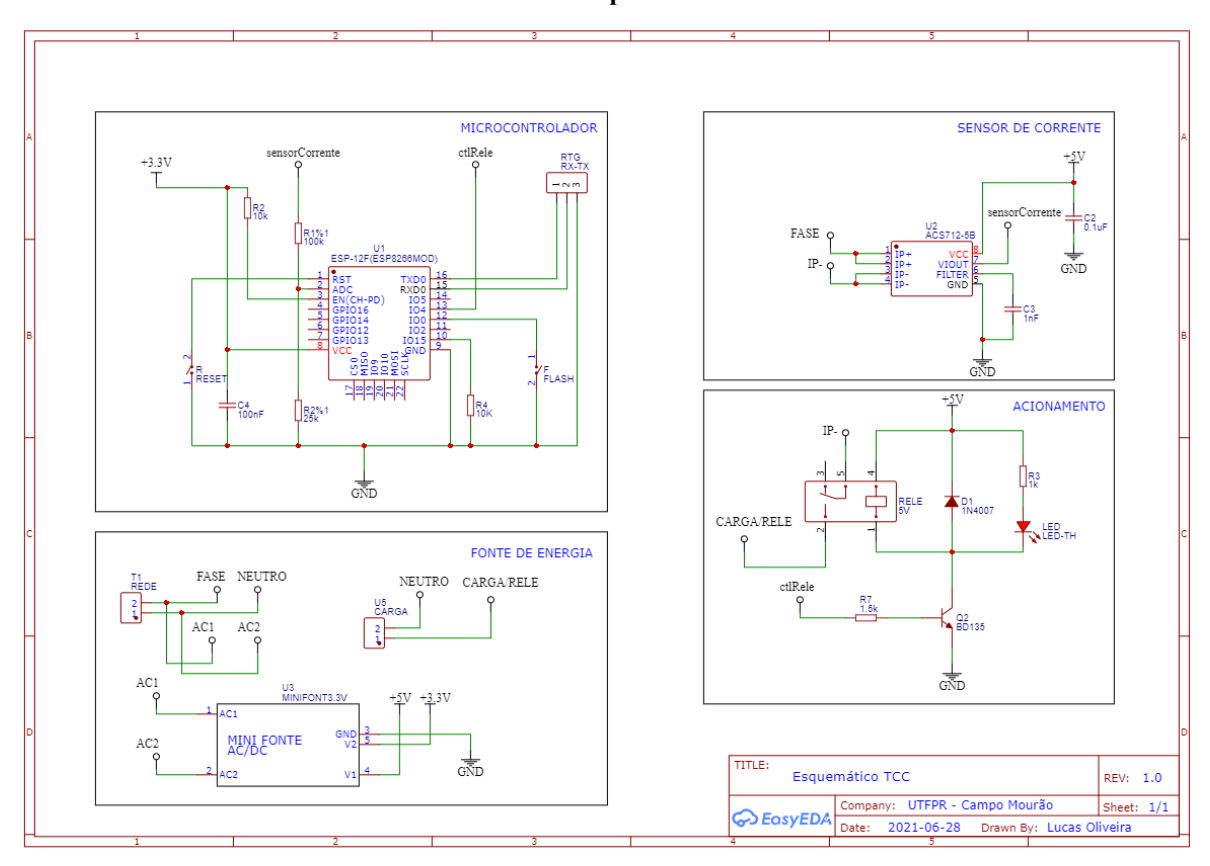

**Fonte: Autoria própria (2021)**

O processo de confecção da placa PCB foi feito de forma artesanal, utilizando o método de transferência térmica para realizar a impressão das trilhas em uma placa de fenolite. Para o presente trabalho, o microcontrolador e o sensor SMD foram colocados na parte inferior da placa, pois utilizou-se de uma placa de fenolite face simples.

Na Figura 24 é possível observar o resultado da placa em sua parte inferior após a etapa de corrosão, perfuração e soldagem dos componentes. Para manter um certo nível de segurança em relação às trilhas de cobre, acrescentou-se uma película transparente acima das trilhas, com uma pasta de solda na cor verde, cuja secagem realizou-se com luz ultravioleta.

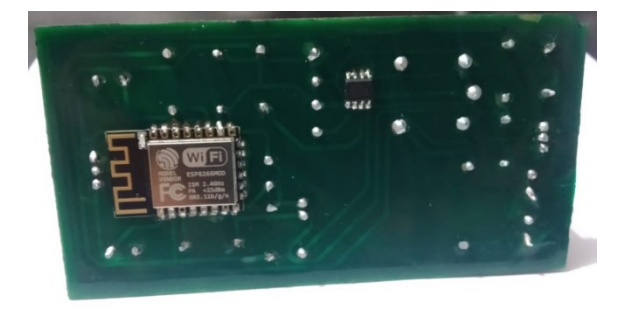

**Figura 24 - Parte inferior da PCI final do projeto com os componentes soldados**

**Fonte: Autoria própria (2021)**

Já na Figura 25 observa-se o resultado da PCI, parte superior, com os componentes soldados em seus respectivos lugares. Acrescentou-se, também, uma película com tinta preta, para que a placa não sujasse com o tempo.

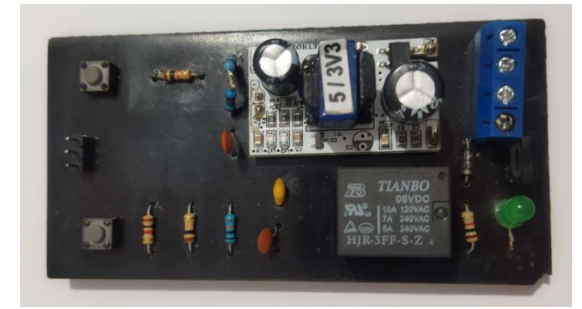

**Figura 25 - Parte superior da PCI final do projeto com os componentes soldados**

**Fonte: Autoria própria (2021)**

# <span id="page-47-0"></span>**4.6 Interface de comunicação Web**

Para comunicação e gerenciamento de redes Wi-Fi, utilizou-se a biblioteca *Wi-Fi Manager*, traduzida e personalizada neste trabalho, disponibilizada pelo desenvolvedor Tzapulica (2020)*,* e, também, a *Pub Sub Client,* para comunicação MQTT, desenvolvida e disponibilizada por Nick O' Leary (2020).

A personalização da biblioteca Wi-Fi Manager neste trabalho possibilitou o acréscimo de logotipo na tela de login AP da aplicação de configuração Wi-Fi do microcontrolador. Além disso, as telas passaram a conter textos e informações no idioma Portugues-BR.

Para efetuar a tradução e a personalização, foi necessário criar um arquivo baseandose no "strings en.h" presente na biblioteca original e efetuar as modificações e traduções necessárias. Também foi necessário referenciar o novo arquivo de *strings* no arquivo *header*  "WiFiManager.h" do código principal. O novo arquivo ficou com o nome "strings pt br.h".

Para inserir logotipos na tela de configuração de rede, o desenvolvedor deve converter uma imagem de tamanho pequeno (recomendado 150 x 70 *pixels*) para o formato Base64 e inserir a *string* da imagem convertida após a *tag* "src" da variável "PROGMEM".

O código fonte da biblioteca Wi-Fi Manager versão PT-BR, personalizado neste trabalho, foi disponibilizado gratuitamente no repositório GitHub do autor (pode ser acessado pelo link disponibilizado no Apêndice A).

### <span id="page-48-0"></span>**4.7 Sistema IoT de Monitoramento e Acionamento de carga de Baixa Potência**

Para o Sistema IoT de monitoramento e acionamento do presente trabalho foi desenvolvido uma aplicação *web* cuja finalidade é servir de interface de monitoramento e controle da carga conectada ao protótipo desenvolvido. Sua ideia principal é servir de ferramenta que seja capaz de possibilitar uma rápida visualização dos dados coletados bem como possuir um controle intuitivo dos acionamentos. O sistema consiste em duas aplicações Node.JS, nomeadas como "appServidor.js" e "appBroker.js". O código-fonte das aplicações do servidor podem ser acessados através de um *link* disponível no Apêndice A deste trabalho.

A tela inicial da aplicação *web* mostra ao usuário todos os dispositivos cadastrados no banco de dados. Na Figura 26 é possível observar essa tela. Para acessar o controle e o monitoramento de cada um dos dispositivos, basta clicar no botão "Controle e Monitoramento" do dispositivo desejado.

|              | Dashboard   TCC - Smart Home× |        | $^{+}$                   |                   |                                                     | ◎        |
|--------------|-------------------------------|--------|--------------------------|-------------------|-----------------------------------------------------|----------|
| $\leftarrow$ | $\rightarrow$<br>C            | n<br>O | localhost:3000/dashboard |                   | ☆<br>$\circledcirc$                                 | $\equiv$ |
|              | <b>TCC - Smart Home</b>       |        |                          |                   | ▲                                                   |          |
|              | <b>2</b> Dispositivos         |        |                          |                   |                                                     |          |
|              |                               |        | <b>Meus Dispositivos</b> |                   |                                                     |          |
|              |                               |        | Número de Série ▲        | Identificação     | Ações                                               |          |
|              |                               |        | <b>SH01</b>              | Ferro de Solda    | $\overline{\mathbb{Z}}$<br>Controle e Monitoramento |          |
|              |                               |        | <b>SH02</b>              | Lampada Garagem   | $\overline{\mathbb{Z}}$<br>Controle e Monitoramento |          |
|              |                               |        | <b>SH03</b>              | Ventilador        | $\overline{\mathbb{Z}}$<br>Controle e Monitoramento |          |
|              |                               |        | <b>SH04</b>              | Geladeira Freezer | Controle e Monitoramento<br>ピ                       |          |
|              |                               |        |                          |                   |                                                     |          |
|              |                               |        |                          |                   |                                                     |          |
|              |                               |        |                          |                   |                                                     |          |
|              |                               |        |                          |                   |                                                     |          |

**Figura 26 - Página de listagem dos dispositivos cadastrados no banco de dados**

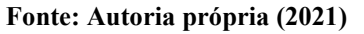

Ao clicar em algum dos botões de "Controle e Monitoramento", o usuário será levado até uma página de controle do respectivo dispositivo. Essa tela pode ser observada na Figura 27.

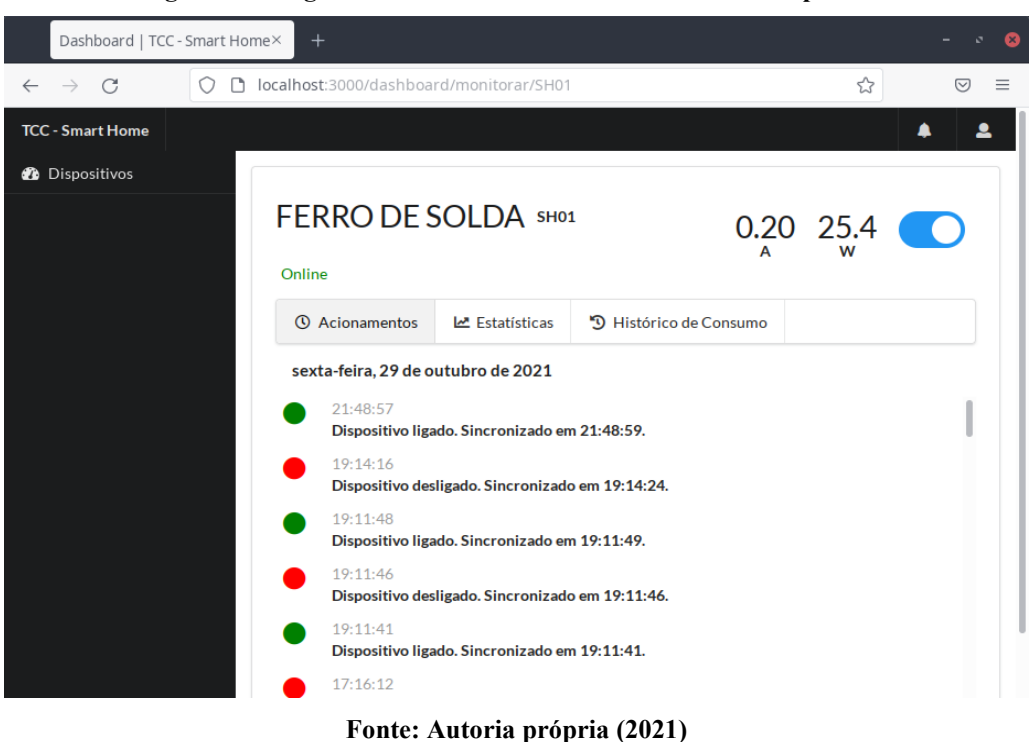

**Figura 27 - Página de controle e monitoramento de um dispositivo**

Nessa tela o usuário tem dois componentes principais: o controle e o monitoramento do dispositivo (ao topo); a linha do tempo de acionamentos, as estatísticas e o histórico nas abas ao centro da tela. O controle e o monitoramento possuem um indicador em amperes da corrente que está sendo enviada ao servidor MQTT. O indicado em potência Watts é uma estimativa com base no valor da corrente enviada multiplicado por 127 V. Ao lado dos indicadores há um botão deslizante para acionamento da carga conectada no sistema. Também há um indicador de "*online*" ou "*offline''*, caso o dispositivo esteja ou não enviando dados para o servidor MQTT.

A primeira aba da tela apresentada é composta por uma linha do tempo referente ao dia com o histórico de acionamento ou desligamento e a data e hora da sincronização deste comando. Caso o dispositivo esteja conectado e sincronize o comando enviado, aparecerá "Sincronizado em" e a data e hora da sincronização. Em vermelho o comando é "desligar" e em verde é "ligar".

Ao navegar entre as abas, a segunda é a "Estatísticas". Nesta, o usuário terá em mãos uma estimativa de custo diário relativo ao equipamento por ele monitorado e pela quantidade de horas que o equipamento ficou ligado. Para essas estatísticas, foi considerado apenas os valores de corrente maiores que zero, armazenados no banco de dados, e foi efetuado um cálculo estimativo de potência instantânea da carga, considerando uma rede de 127 V e fator de potência unitário. O cálculo de custo diário é estimado com base na quantidade de horas que o equipamento ficou ligado e com a entrada do usuário da tarifa por kWh de sua região. Neste trabalho, o valor da tarifa por kWh foi fixado em R\$ 0,42991, correspondente a tarifa residencial convencional, cobrada pela Companhia Paranaense de Energia (COPEL, 2021). Para uma estimativa de custo com menor erro é necessário a implementação no protótipo de um módulo para leitura de tensão e potência elétrica da carga. Na Figura 28 é possível observar a aba "Estatísticas" com uma estimativa de custo da carga "Ferro de Solda".

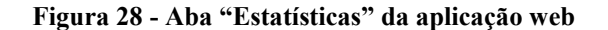

|     |                    | Tarifa por kWh (R\$):             | 0.42991                       |                     |                           |
|-----|--------------------|-----------------------------------|-------------------------------|---------------------|---------------------------|
|     |                    | C.                                | <b>Atualizar Estatísticas</b> |                     |                           |
| Dia | Corrente Média (A) | Potência Instantânea Estimada (W) |                               | <b>Tempo Ligado</b> | Estimativa de Custo (R\$) |
| 1   | 0.0769             | 9.91                              |                               | 01:25:59            | 0.0061                    |
| 28  | 0.0904             | 11.80                             |                               | 00:06:38            | 0.0006                    |
| 29  | 0.0791             | 10.21                             |                               | 00:03:49            | 0.0003                    |

**Fonte: Autoria própria (2021)**

E, por último, a aba "Histórico de consumo" apresenta em uma planilha as últimas 1000 coletas de corrente armazenadas no banco de dados com a estimativa de carga e de potência. Na Figura 29 observa-se essa aba da aplicação *web*.

| <b>C</b> Atualizar Tabela        |                                                                                                    |
|----------------------------------|----------------------------------------------------------------------------------------------------|
| $10 - \text{entries}$<br>Show    | Search:                                                                                                    |
| Data                             | $\frac{1}{2}$<br>Corrente (A)                                                                                       |
| 29/11/2021 07:58:39              | 0.107                                                                                                    |
| 29/11/2021 07:54:17              | 0.087                                                                                                    |
| 29/11/2021 07:58:38              | 0.083                                                                                                    |
| 29/11/2021 07:54:19              | 0.083                                                                                                    |
| 29/11/2021 07:45:54              | 0.083                                                                                                    |
| 29/11/2021 07:52:00              | 0.077                                                                                                    |
| 29/11/2021 07:51:39              | 0.076                                                                                                    |
| 29/11/2021 07:48:19              | 0.076                                                                                                    |
| 29/11/2021 07:53:53              | 0.075                                                                                                    |
| 29/11/2021 07:52:49              | 0.075                                                                                                    |
| Data                             | Corrente (A)                                                                                                    |
| Showing 1 to 10 of 1,000 entries | $\overline{2}$<br>3<br>5<br>$\mathbf{1}$<br>100<br>Previous<br>$\overline{4}$<br>Next<br>$\mathcal{L}_{\text{max}}$ |

**Figura 29 - Aba "Histórico de consumo" da aplicação** *web*

<span id="page-51-0"></span>**Fonte: Autoria própria (2021)**

# **5 CONCLUSÃO**

De maneira geral, os testes com o *hardware* e com a aplicação *web* mostraram o funcionamento de acordo com o projetado. Foi desenvolvido um sistema IoT para monitoramento e acionamento de carga elétrica de baixa potência controlável via aplicação *web*.

Esse sistema possui uma interface amigável com o usuário, permitindo um controle e acionamento via aplicação *web* desenvolvida em MQTT, Node.JS, MySQL e HTTP. Também permite ao usuário ter em mãos um histórico de acionamentos e uma estimativa de custo de determinado equipamento monitorado, considerando-se apenas o tempo ligado do equipamento e a tarifa local.

O protótipo proposto para o trabalho, de maneira geral, foi projetado e programado para exercer as tarefas previstas no projeto, embora ainda existam melhorias para serem implementadas. Os quatro blocos propostos foram elaborados e implementados em um único *hardware.* O circuito medidor de corrente apresentou resultados de medição de corrente elétrica divergentes das medições dos outros dispositivos, porém, com uma taxa de erro aceitável para uma medição aproximada em relação a tomada inteligente vendida comercialmente. Além disso, o circuito de acionamento de carga também apresentou o funcionamento conforme o projeto, permitindo que o tempo de comunicação entre o servidor e o *hardware* chegasse em um tempo médio menor que 3 segundos. Não obstante, a biblioteca "Wi-Fi Manager" foi alterada para o português e sua página inicial personalizada para uma futura tela de um produto comercial, atendendo os objetivos estipulados neste trabalho.

Todavia, o sistema desenvolvido neste trabalho possui limitação de carga, restringindo-se a equipamentos elétricos de até 438,95 W. Dada a limitação, o sistema proposto ficaria restrito ao controle e monitoramento de aparelhos residenciais com potência abaixo do valor máximo calculado. Um ar-condicionado, por exemplo, não poderá ser controlado com o projeto atual. Para aplicá-lo em cargas de maior potência, um novo projeto de *hardware* deve ser elaborado e serão necessários utilizar outros componentes para atender as novas especificações.

As maiores dificuldades enfrentadas para o desenvolvimento deste trabalho foram no que diz respeito a programação do microcontrolador ESP8266 para comunicação com interface *web* e, também, em relação ao cálculo via *software* do valor *true rms* de corrente medido pelo sensor ACS12. Todavia, esses problemas foram resolvidos com a utilização da biblIoTeca "WiFi Manager" e "PubSubClient" no primeiro caso, e a biblioteca de funções matemáticas "Filter" no segundo.

Para projetos futuros, podem ser realizadas melhorias e acréscimos de funcionalidades, tais como:

- Projetar um protótipo que suporte cargas acima de 5 A;
- Colocar um sistema de acionamento ou desligamento em um horário programado na aplicação *web*;
- Acrescentar sensores de temperatura para ligar/desligar cargas conforme a temperatura do ambiente (ótimo para ser usado em ventiladores e ar-condicionado, por exemplo);
- Melhorar o layout de placa, pois nesta versão foi desenvolvido um protótipo, para ser um produto deve-se além de reduzir seu tamanho, utilizar componentes SMD e, preferencialmente, todos os componentes estarem na mesma face;
- Implementar um acumulador de consumo de corrente caso o sistema perca a conexão com a internet;
- Dimensionar um componente fusível para proteção de sobrecorrente;
- Implementar um módulo para monitoramento de tensão elétrica, para que a estimativa de custos seja mais precisa.

Nos últimos anos presenciamos uma crescente preocupação quanto ao uso ineficiente de energia. Tendo em vista as preocupações ambientais, entidades e indivíduos têm buscado o uso das tecnologias IoT e os dispositivos *smart home* para efetuar uma melhor gestão, controle e monitoramento de seus equipamentos. Com as funcionalidades básicas do projeto desenvolvido e com os aprimoramentos citados, o sistema IoT possui grande potencial de mercado a ser explorado.

Por fim, pode-se afirmar que, durante a execução deste projeto, houve trabalhos tanto na área de *hardware* como na área de *software,* possibilitando, assim, um enorme aprendizado durante sua execução, sendo útil para a formação e para exercício da atividade profissional de engenheiro eletrônico.

# **REFERÊNCIAS**

<span id="page-54-0"></span>AI-THINKER. **ESP-12F Datasheet.** Shenzhen Ai-Thinker Technology Co., 2018. Disponível em: https://docs.ai-thinker.com/\_media/esp8266/docs/esp-12f\_product\_specification\_en.pdf. Acesso em: 29 jul. 2021.

ALBUQUERQUE, Y. **ESP32 pinout - Guia Básico de GPIOs.** Blog Smart Kits, 2020. Disponível em: https://blog.smartkits.com.br/esp32-pinout-guia-basico-de-gpios/. Acesso em: 29 jun. 2021.

ALLEGRO MICROSYSTEMS. **ACS712 - Datasheet**. Fully Integrated, Hall-Effect-Based Linear Current Sensor IC with 2.1 kVRMS Isolation and a Low-Resistance Current, 2017. Disponível em: https://www.sparkfun.com/datasheets/BreakoutBoards/0712.pdf. Acesso em: 29 jun. 2021.

ALMEIDA, A. **Integrando o MySQL ao NodeJS**. Medium, 26 jan. 2019. Disponível em: https://medium.com/@almeida.adriano/integrando-o-mysql-ao-nodejs-84dd5a9c8396. Acesso em: 7 jul. 2021.

ANEEL. **ANEEL regulamenta medidores eletrônicos**. Agência Nacional de Energia Elétrica - ANEEL. 8 ago. 2012. Disponível em:

https://www.aneel.gov.br/home?p\_p\_id=101&p\_p\_lifecycle=0&p\_p\_state=maximized&p\_p\_ mode=view& 101 struts action=%2Fasset publisher%2Fview content& 101 returnToFull PageURL=%2F& 101 assetEntryId=14543830& 101 type=content& 101 groupId=656877 &\_101\_urlTitle=aneel-regulamenta-medidores-eletronicos&inheritRedirect=true. Acesso em: 1 jul. 2021.

BARAI, G. R. et al. **Smart metering and functionalities of smart meters in smart grid - a review.** In: 2015 IEEE Electrical Power and Energy Conference (EPEC). [s.l.: s.n.], 2015, p. 138–145.

BERTOLETI, P. **Controle e Monitoramento IoT com NodeMCU e MQTT.** FilipeFlop, 30 mai. 2016. Disponível em: https://www.filipeflop.com/blog/controle-monitoramento-IoTnodemcu-e-mqtt/. Acesso em: 7 jul. 2021.

BOYLESTAD, R. L. **Introdução à análise de circuitos.** 12. ed. São Paulo: Pearson Prentice Hall, 2012.

BRAGA, N. C. **O básico sobre os Microcontroladores – parte 1 (MIC139).** Instituto Newton C. Braga, c2021a. Disponível em: https://www.newtoncbraga.com.br/index.php/eletronica/52-artigos-diversos/13263-o-basicosobre-os-microcontroladoresparte-1-mic139. Acesso em: 9 jul. 2021.

BRAGA, N. C. **Todos os tipos de sensores (ART1158)**. Instituto Newton C. Braga, c2021b. Disponível em: https://www.newtoncbraga.com.br/index.php/eletronica/52-artigosdiversos/9875-todos-os-tipos-de-sensores-art1158. Acesso em: 9 jul. 2021.

CASSIOLATO, C. **Sensor Hall:** A tecnologia dos Posicionadores Inteligentes de última geração. SMAR Technology Company, c2021. Disponível em:

https://www.smar.com/brasil/artigo-tecnico/sensor-hall-a-tecnologia-dos-posicionadoresinteligentes-de-ultima-geracao. Acesso em: 30 jun. 2021.

CASTRO, G. D. **Introdução ao Relé.** RoboCore. c2021. Disponível em: https://www.robocore.net/tutoriais/279. Acesso em: 30 jun. 2021.

CARDOSO, M. **O Que É Um Microcontrolador?.** Capítulo Estudantil IEEE RAS UFCG. Set. 2020. Disponível em: https://edu.ieee.org/br-ufcgras/o-que-e-um-microcontrolador/. Acesso em: 1 jul. 2021.

CHESTERTON, G. K. **O Que Há de Errado com o Mundo.** Campinas: Ecclesiae - CEDET, 2013. Campinas, SP.

CÓRDOVA, G. **Desenvolvimento de um sistema de monitoramento em tempo real do consumo de energia para aplicações em média e baixa potência.** 2021. Trabalho de Conclusão de Curso (Engenharia Eletrônica) - Universidade Tecnológica Federal do Paraná, Campo Mourão, 2021.

COLAVITTI, F. **Brasil desponta no mercado da internet das coisas.** VOCÊ S/A: 3 set. 2020. Disponível em: https://vocesa.abril.com.br/empreendedorismo/brasil-desponta-nomercado-da-internet-das-coisas/. Acesso em: 16 jul. 2021.

COPEL. **Taxas e Tarifas.** Companhia Paranaense de Energia. 22 jun. 2021. Disponível em: https://www.copel.com/hpcweb/copel-distribuicao/taxas-tarifas/?menu4. Acesso em: 29 out. 2019.

DANNY, J. **What is a Hall Effect Sensor?** Fierce Electronics. Disponível em: https://www.fierceelectronics.com/sensors/what-a-hall-effect-sensor. Out, 2019. Acesso em: 30 jun. 2021.

DEMARCO, M. **Como Reduzir O Consumo De Energia Elétrica.** Eng & Tech. 18 jun. 2019. Disponível em: https://www.eet.eng.br/como-reduzir-o-consumo-de-energia-eletrica/. Acesso em: 16 jul. 2021.

DIÁRIO INDÚSTRIA & COMÉRCIO. **Mercado de soluções tecnológicas para o lar planeja faturar em 2021.** Jornal Curitiba. 4 fev. 2021. Disponível em: https://www.diarioinduscom.com.br/mercado-de-solucoes-tecnologicas-para-o-lar-planejafaturar-em-2021/. Acesso em: 28 jul. 2021.

EFLUL. **Tabela de Consumo de Aparelhos.** Disponível em: http://www.eflul.com.br/consumidores/tabela-de-consumo. Acesso em: 3 out. 2021.

ELECTRONICS HUB. **Microcontroller Basics, Types and Applications.** 2015. Disponível em: https://www.electronicshub.org/microcontrollers/. Acesso em: 1 jul. 2021.

ELETRODOM. **Mini Fonte Df 5/12.** Eletrodom. c2018. Disponível em: https://www.eletrodom.com.br/product/mini-fonte-df-5-12.6.html. Acesso em: 02 ago. 2021. ENGELÉTRICA. **Fator de Potência conceitos básicos.** Engelétrica, c2011. Disponível em: http://www.engeletrica.com.br/novo-site/fatordepotencia-manual-fatordepotencia.html. Acesso em: 7 jul. 2021.

FAGUNDES, T. M. **Edifícios inteligentes:** gestão de energia com uso de IoT e deep learning. Infra Solar: 27 mai. 2021. Disponível em: https://infrasolar.com.br/blog/2021/05/27/edificiosinteligentes-gestao-de-energia-com-uso-de-IoT-e-deep-learning/. Acesso em: 16 jul. 2021.

GAURAV, S. G. **The Evolution of Smart Home Technology.** BCC Research. 11 abr. 2018. Disponível em: https://blog.bccresearch.com/the-evolution-of-smart-home-technology. Acesso em: 24 jul. 2021.

GOMES, J. P. P.; VIEIRA, M. M. F. O campo da energia elétrica no Brasil de 1880 a 2002. SCIELO Brasil. **Revista de Administração Pública**. v. 43, n. 2 , pp. 295-321. 2009. Disponível em: https://doi.org/10.1590/S0034-76122009000200002. Acesso em: 22 jul. 2021

HEIN, H. **Brasil registra aumento no consumo de energia elétrica em março.** Canal Solar: abr. 2021. Disponível em: https://canalsolar.com.br/brasil-registra-aumento-no-consumo-deenergia-eletrica-em-marco/. Acesso em: 16 jul. 2021.

LENON. **Node.js - O que é, como funciona e quais as vantagens**. 2018. Disponível em: https://www.opus-software.com.br/node-js/. Acesso em: 2 jul. 2021.

LEE, M. **Tuya Smart Vs Smart Life (Differences Between Tuya Smart And Smart Life).** DIY Smart Home Hub. 16 abr. 2021. Disponível em: https://www.diysmarthomehub.com/tuya-smart-vs-smart-life/. Acesso em: 30 out. 2021.

LOUGH, B. **3 Simple Ways of Programming an ESP8266 12X Module**. Nov. 2018, Disponível em: https://www.hackster.io/brian-lough/3-simple-ways-of-programming-anesp8266-12x-module-c514ee. Acesso em: 25 jun. 2021.

LUETH, K. L. **Why the Internet of Things is called Internet of Things:** Definition, history, disambiguation. IOT Analytics. 19 dez. 2014. Disponível em: https://IoTanalytics.com/internet-of-things-definition/. Acesso em: 24 jul. 2021.

MACKENZIE, I. S. et al. **Microcontrolador 8051.** Cuarta edición. México: Pearson Educación, 2007.

MEHRA, A. **Smart Home Market worth \$135.3 billion by 2025**. Markets and Markets™. 7 mar. 2020. Disponível em: https://www.marketsandmarkets.com/PressReleases/global-smarthomes-market.asp. Acesso em: 28 jul. 2021.

MORAIS, I. S. D. et al. **Introdução a Big Data e Internet das Coisas (IoT)**. Porto Alegre: SAGA, 2018.

NERI, R.; LOMBA, M.; BULHÕES, G. **Protocolo MQTT:** Redes 1**.** 2019. Disponível em: https://www.gta.ufrj.br/ensino/eel878/redes1-2019-1/vf/mqtt/. Acesso em: 3 jul. 2021.

NIKOLOV, N. Research of MQTT, CoAP, HTTP and XMPP IoT Communication protocols for Embedded Systems**.** *In:* INTERNATIONAL SCIENTIFIC CONFERENCE ELECTRONICS, 2020, Sozopol. **Anais [...].** EUA**,** Nova Jersey: IEEE, 2020. p. 1-4. Disponível em: https://ieeexplore.ieee.org/document/9238208. Acesso em: 10 out. 2021.

NODE.JS. **About**. Node.js. c2021. Disponível em: https://nodejs.org/en/about/. Acesso em: 2 jul. 2021.

OLIVEIRA, G. **NodeMCU:** Uma plataforma com características singulares para o seu projeto IoT. BLOG MASTERWALKER SHOP. Nov. 2017. Disponível em: https://blogmasterwalkershop.com.br/embarcados/nodemcu/nodemcu-uma-plataforma-comcaracteristicas-singulares-para-o-seu-projeto-IoT. Acesso em: 30 jun. 2021.

OLIVEIRA, J. **Arduino, ESP32 e ESP8266 - Comparação.** Ago. 2019. Disponível em: https://xprojetos.net/arduino-esp32-e-esp8266-comparacao/. Acesso em: 1 jul. 2021.

O'LEARY, N. **Arduino Client for MQTT.** Knolleary. 5 maio 2020. Disponível em: https://pubsubclient.knolleary.net/. Acesso em: 29 jul. 2021.

HAMID, O. et al. **Automatic recognition of electric loads analyzing the characteristic parameters of the consumed electric power through a Non-Intrusive Monitoring methodology.** Energy Procedia, v. 119, p. 742–751, 2017.

HAYES, A. **Smart Home.** Investopedia. 8 jun. 2021. Disponível em: https://www.investopedia.com/terms/s/smart-home.asp. Acesso em: 3 ago. 2021.

RAK, F.; Wiora, J. **Comparison of ESP programming platforms.** Computer Science and Information Technologies. 2021. Disponível em: http://iaesprime.com/index.php/csit/article/view/128. Acesso em: 30 jun. 202

RIGA, M. **Efeito Alexa:** assistentes de voz aquecem setor de Smart Home. Terra. 30 set. 2020. Disponível em: https://www.terra.com.br/noticias/tecnologia/inovacao/efeito-alexaassistentes-de-voz-aquecem-setor-de-smarthome,883e5cb2d3ba9b8905b06273e6ef291501uczorl.html. Acesso em: 24 jul. 2021.

ROCHA, J. M. Política internacional para o meio ambiente: avanços e entraves pós conferência de Estocolmo. **Revista Ciências Administrativas**, Fortaleza, v. 9, n. 2, p. 229- 240, dez. 2003. Disponível em: https://periodicos.unifor.br/rca/article/view/293/pdf. Acesso em: 22 jul. 2021.

ROMANYUK, O. **How and Why You Should Build Internet of Things Devices with Node.js.** IoT and Node.js. 13 fev. 2020. Disponível em: https://www.freecodecamp.org/news/IoT-and-node-js-how-to-catch-the-opportunity/. Acesso em: 2 jul. 2021.

SADIKU, M. N. O. **Fundamentos de circuitos elétricos.** 5. ed. Porto Alegre: AMGH, 2013.

SANTOS, D. M. D. **Relê**. InfoEscola. c2021. Disponível em: https://www.infoescola.com/eletronica/rele/. Acesso em: 26 jun. 2021.

SALES, M. V. **A questão energética na atualidade**. Portal Globo - Educação: 2015. Disponível em: http://educacao.globo.com/artigo/questao-energetica-na-atualidade.html. Acesso em: 16 jul. 2021.

SONGLE. **SONGLE RELAY SRD - Datasheet**. 2017. Disponível em: https://datasheetspdf.com/pdf-file/720556/Songle/SRD-05VDC-SL-C/1. Acesso em: 5 jul. 2021

SOUSA, F. **O que é smart home? Conheça aparelhos que deixam sua casa conectada.**  TechTudo. 25 jan. 2019. Disponível em: https://www.techtudo.com.br/noticias/2019/01/oque-e-smart-home-conheca-aparelhos-que-deixam-sua-casa-conectada.ghtml. Acesso em: 28 jul. 2021.

SMITH, S. **Tecnologias da Web comuns do lado do cliente.** Microsoft Docs, 1 dez. 2020. Disponível em: https://docs.microsoft.com/pt-br/dotnet/architecture/modern-web-appsazure/common-client-side-web-technologies. Acesso em: 7 jul. 2021.

TZAPULICA, A. **Wifi Manager:** ESP8266 WiFi Connection manager with web captive portal. GitHub. 8 dez. 2020. Disponível em: https://github.com/tzapu/WiFiManager. Acesso em: 29 jul. 2021.

VUE.JS. **Comparação com Outros Frameworks**. Vue.js, 2020. Disponível em: https://br.vuejs.org/v2/guide/comparison.html. Acesso em: 7 jul. 2021.

YASSINE, A. **Measure Any AC Current with ACS712**. Arduino Project Hub. 12 dez. 2019. Disponível em: https://create.arduino.cc/projecthub/SurtrTech/measure-any-ac-current-withacs712-70aa85. Acesso em: 28 nov. 2021.

YUAN, M. **Conhecendo o MQTT.** IBM Developer. Nov. 2017. Disponível em: https://developer.ibm.com/br/technologies/IoT/articles/IoT-mqtt-why-good-for-IoT/. Acesso em: 3 jul. 2021.

YOKOTANI, T.; SASAKI, Y. Comparison with HTTP and MQTT on Required Network Resources for IoT**.** *In:* INTERNATIONAL CONFERENCE ON CONTROL, ELECTRONICS, RENEWABLE ENERGY AND COMMUNICATIONS, 2016, Bandung. **Anais [...]** EUA**,** Nova Jersey: IEEE, 2017. p. 1-6. Disponível em: https://ieeexplore.ieee.org/document/7814989/references#references. Acesso em: 10 out. 2021.

WOMELDORF, R. **Reduce Energy Use With Smart Home Energy Monitors.** EcoWatch. 9 fev. 2021**.** Disponivel em: https://www.ecowatch.com/smart-home-energy-monitors-2650417654.html#toggle-gdpr. Acesso em: 27 jul. 2021.

WANG, C. **HTTP vs. MQTT: A tale of two IoT protocols.** Google Cloud. IOT & DEVICES. 26 nov. 2018. Disponível em: https://cloud.google.com/blog/products/IoTdevices/http-vs-mqtt-a-tale-of-two-IoT-protocols. Acesso em: 10 out. 2021.

<span id="page-59-0"></span>**APÊNDICE A - Repositórios com os códigos-fontes**

# **CÓDIGOS-FONTES DOS** *SOFTWARES* **DESENVOLVIDOS NESTE TRABALHO**

Abaixo estão os links de acesso ao repositório com o código-fonte completo do *software* desenvolvido para o microcontrolador ESP8266, o código fonte da biblioteca personalizada "Wi-Fi Manager" e o código da aplicação *web* desenvolvida para o projeto. Escolheu-se disponibilizar links de repositório devido o código-fonte de ambas as aplicações terem resultado em muitas linhas e várias dependências externas. Assim, o acesso ao códigofonte completo do sistema desenvolvido é extremamente útil.

- Biblioteca "Wi-Fi Manager" traduzida para Português-Brasil e personalizada para este trabalho (https://github.com/lucsoliveira/WifiManager-PT-BR-ESP8266-);
- Código-fonte do *software* desenvolvido para o microcontrolador ESP8266 (https://github.com/lucsoliveira/Microcontrolador-Sistema-IoT);
- Código-fonte do *software* desenvolvido para o servidor MQTT e para aplicação *web*  (https://github.com/lucsoliveira/Servidor-Aplicacao-Web-Sistema-IoT).

<span id="page-61-0"></span>**APÊNDICE B - Gráficos de corrente obtidos com o ACS712**

# **GRÁFICOS DO SINAIS ANALÓGICOS OBTIDOS COM O SENSOR ACS712 E O MICROCONTROLADOR ESP8266**

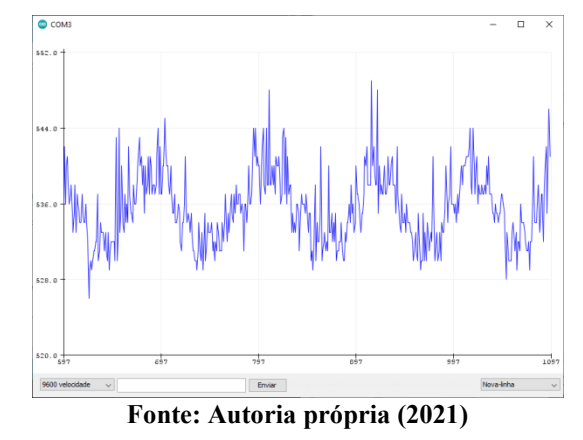

**Gráfico 1 - Forma de onda obtida pelo sensor ACS712 da Lâmpada de 12 W usada para testes**

**Gráfico 2 - Forma de onda obtida pelo sensor ACS712 do Ferro de Solda de 34 W**

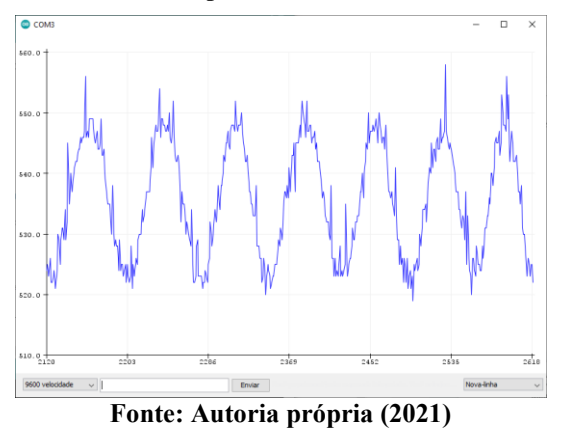

**Gráfico 3 - Forma de onda obtida pelo sensor ACS712 do Ventilador de 60 W**

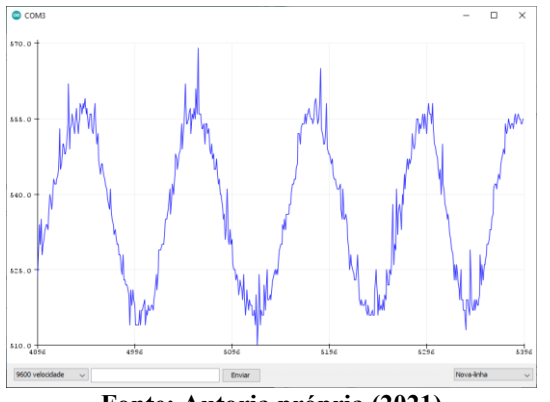

**Fonte: Autoria própria (2021)**

**Gráfico 4 - Forma de onda obtida pelo sensor ACS712 do Liquidificador de 400 W**

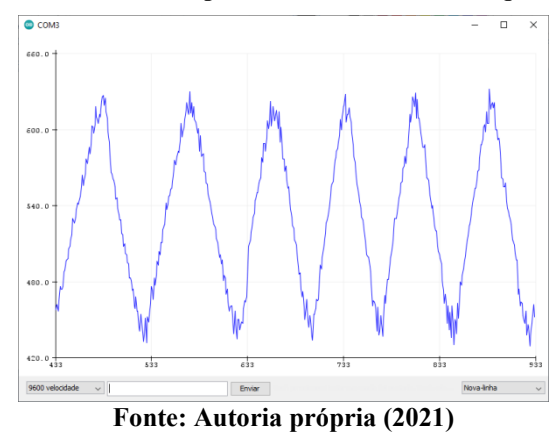

**Gráfico 5 - Forma de onda obtida pelo sensor ACS712 do Secador de Cabelos de até 2200 W**

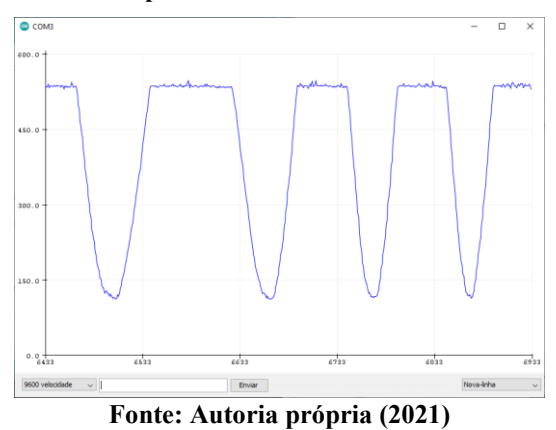